# Introduction to Computers Workbook 2011/2012

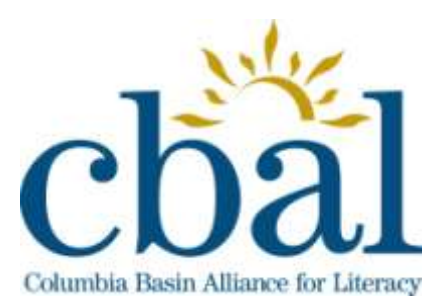

These lessons originally came from the CONNECT newsletter, a project of the Ottawa-Carleton District School Board.

The *Lessons for the Literacy Lab* series was written by Diane McCargar, Elyse Schwartz, Liz Devries and Catherine Hodgins and is available in Connect: Canada's Resource Publication on Technology and Adult Literacy - Vol 5, Issues 1-5, October/November 2002, December/January 2003, February/March 2003, April/May 2003 and June/July 2003.

This material is used with permission from the National Adult Literacy Database (NALD) Library online collection: http://library.nald.ca/connect/.

The lesson plans were rewritten and the workbook revised for the Columbia Basin Alliance for Literacy by Keri Russell and Margaret Sutherland in January 2011

# **Lesson 1 - Handout 1** *Parts of a Computer*

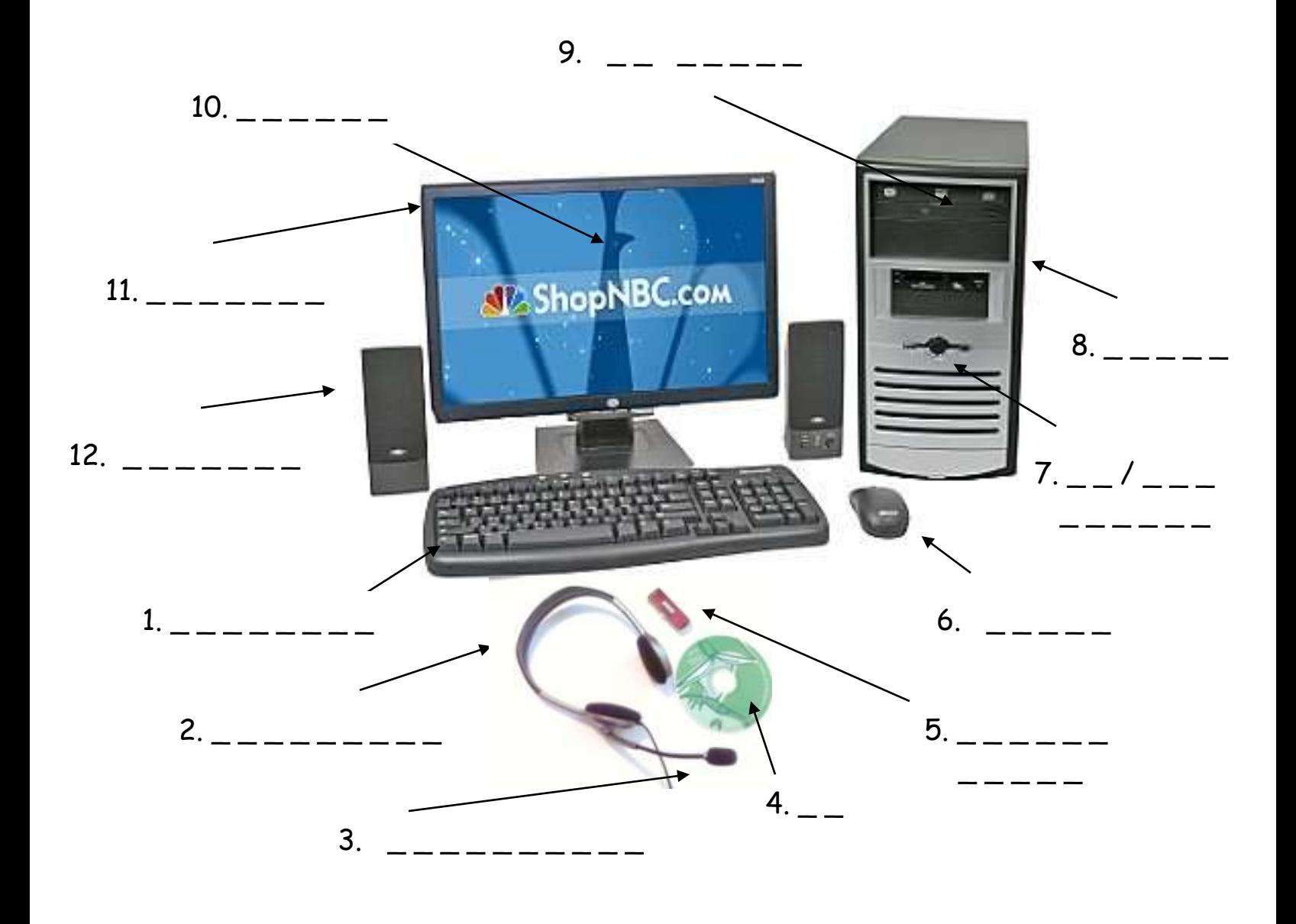

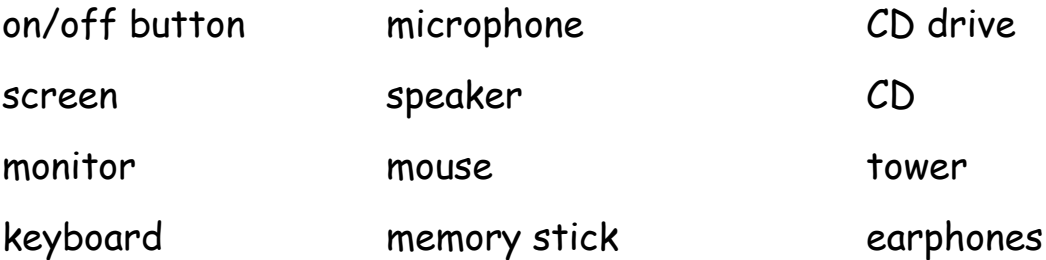

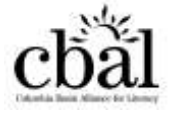

## **Lesson 1 - Handout 2** *Using Windows*

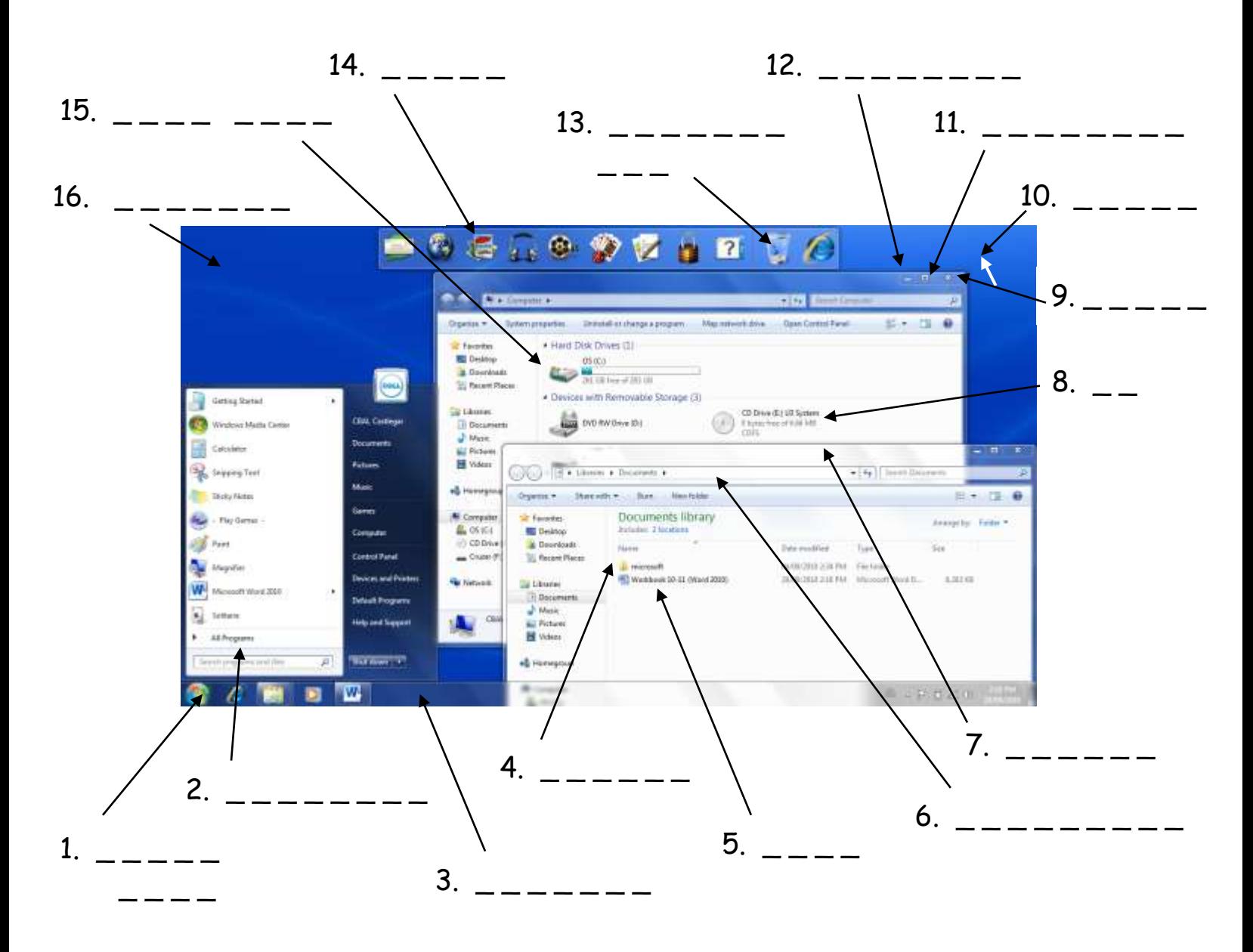

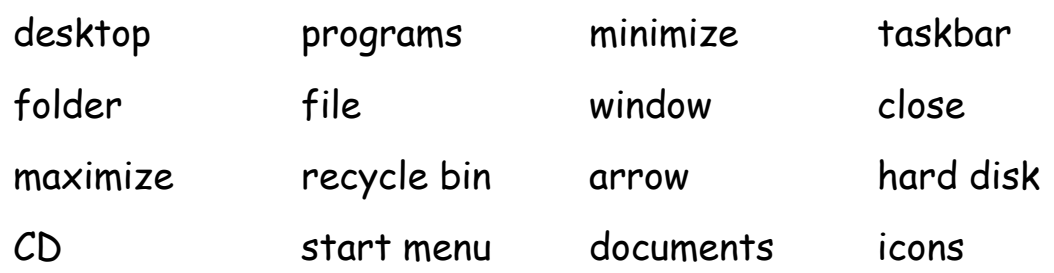

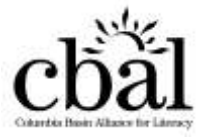

# **Word Processing 1** *Managing Documents*

**1**

### **Run Word**

- 1. **Office Icon** or the **Start** button.
- 2. **Word Icon**

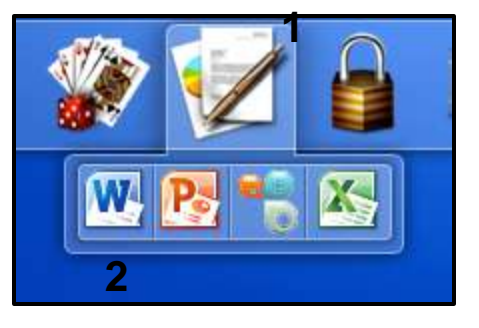

### **Save a Document**

- File 1.  $\sqrt{\theta}$
- 2. **Save As**
- $3.$   $\equiv$  a file name
- 4. *A* Documents
- 5. *A* **a** folder  $\Box$  (*Computer Class*)
- 6. **Save**

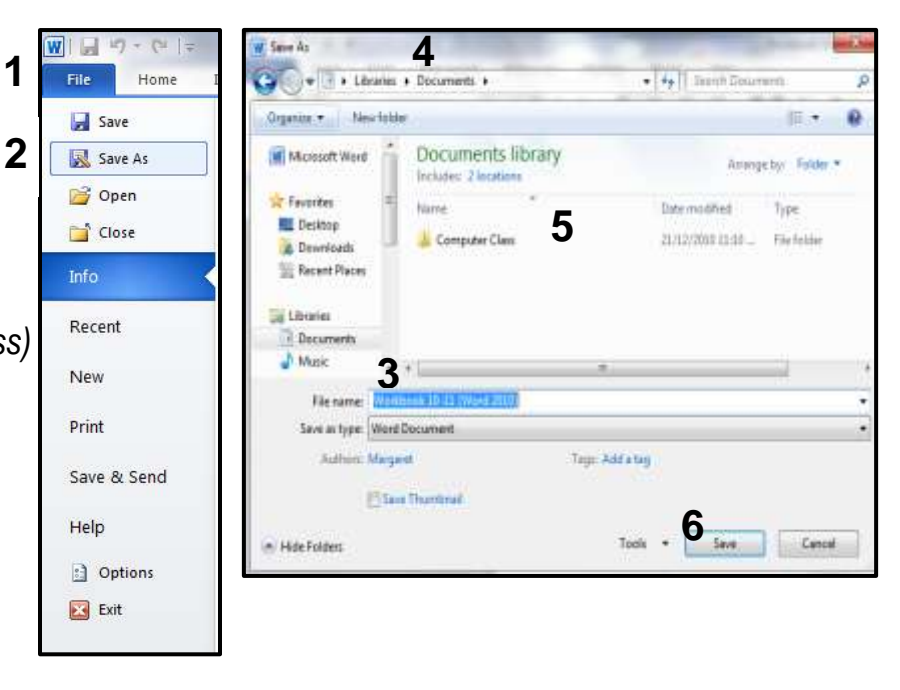

## **Print a Document**

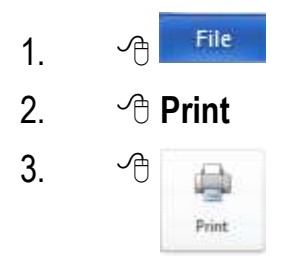

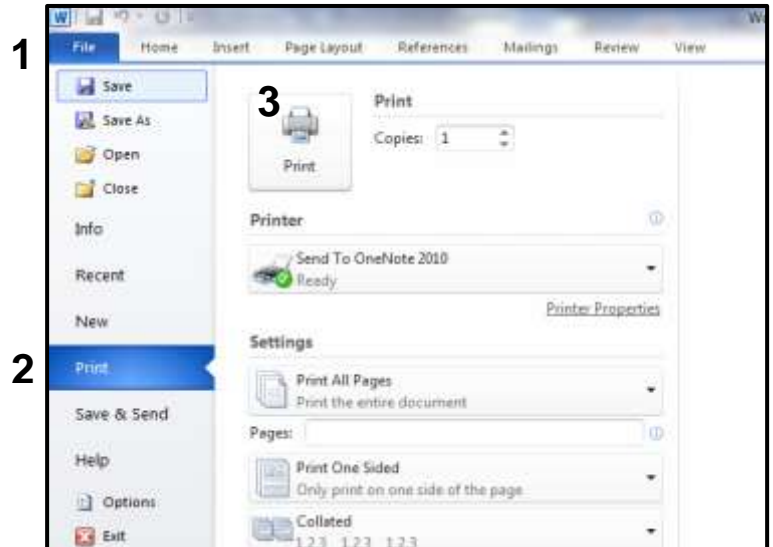

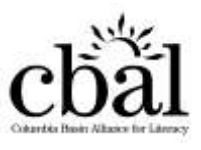

## **Word Processing 1** *Managing Documents*

## **Close a Document**

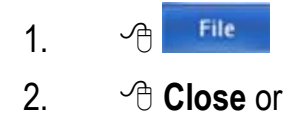

3. **Exit** 

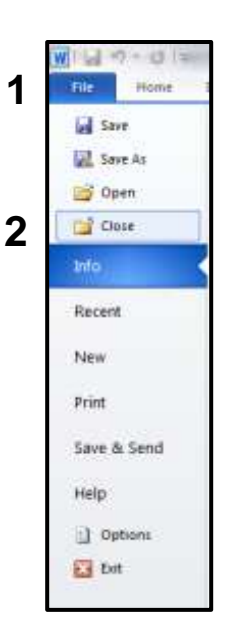

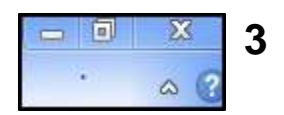

## **Create a New Document**

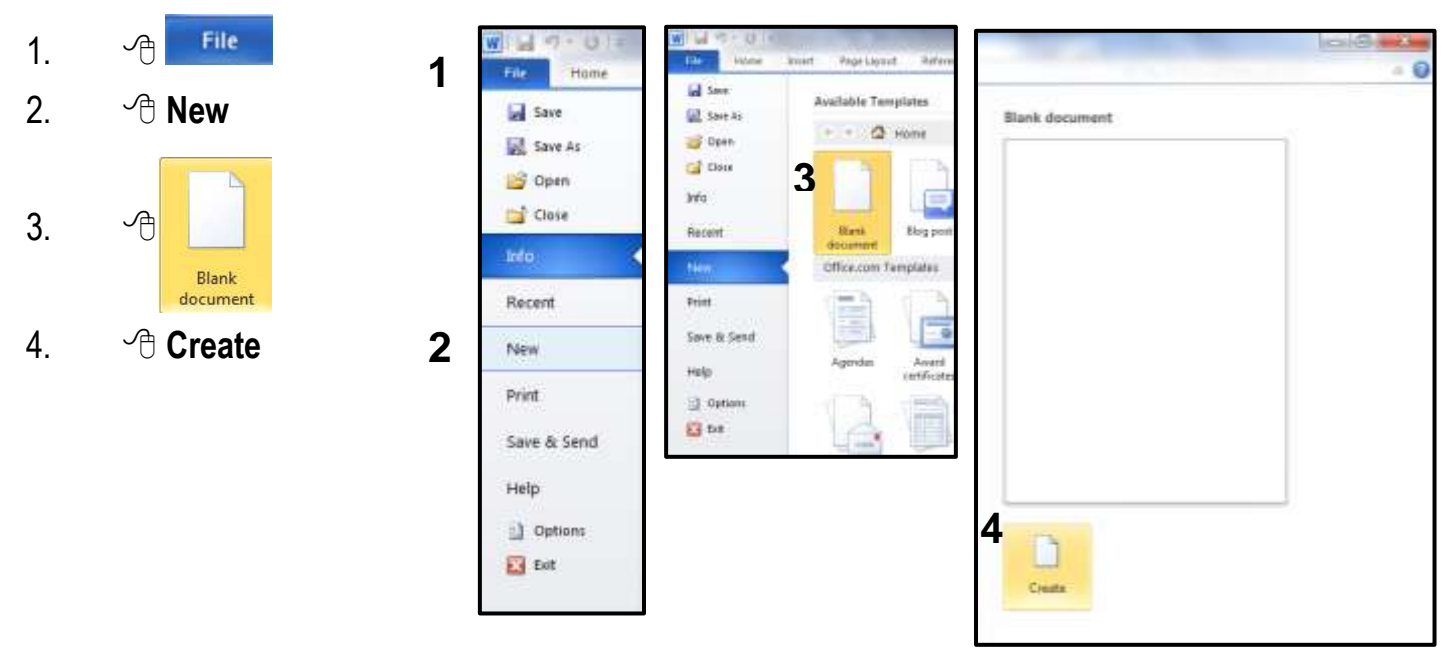

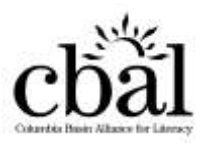

## **Open a Document**

- 1.  $\sqrt{\theta}$ File
- 2. **Open**
- 3. **Documents**
- 4. a folder *(Computer Class)*
- 5.  $\oplus$   $\oplus$  a document

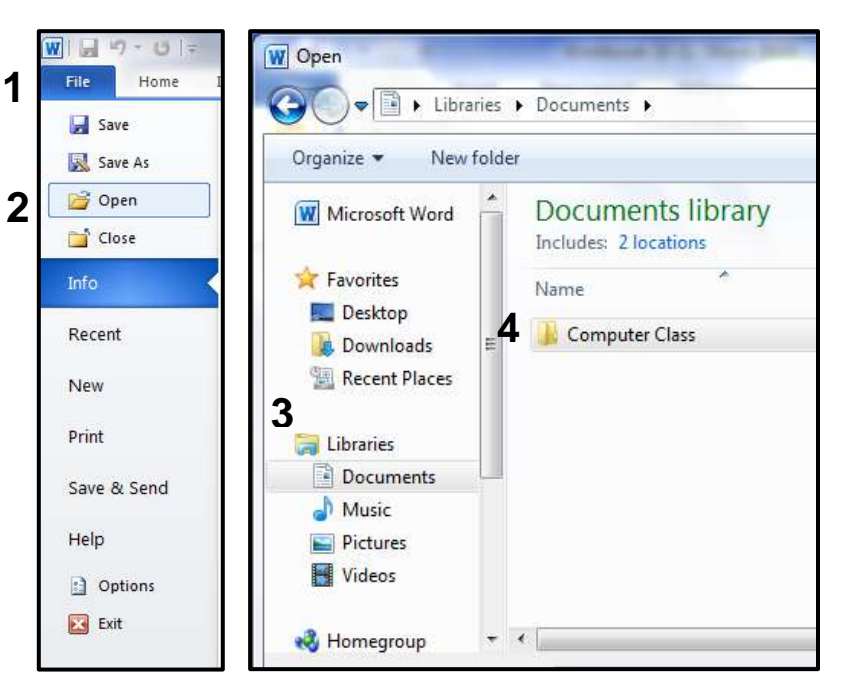

## **Exit Word**

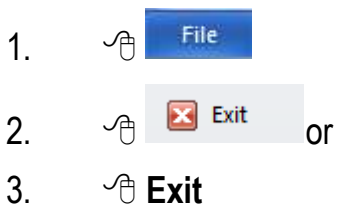

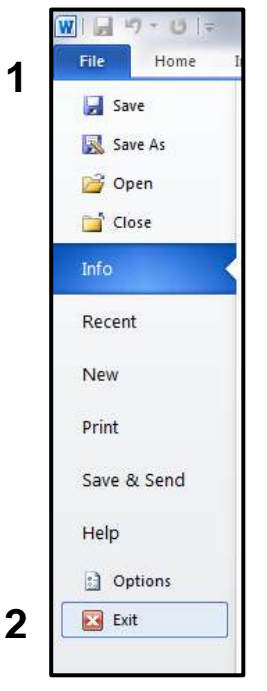

#### **3**同  $\mathbf{x}$ Y.  $\triangle$   $\heartsuit$

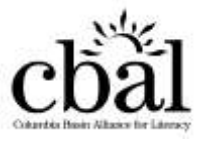

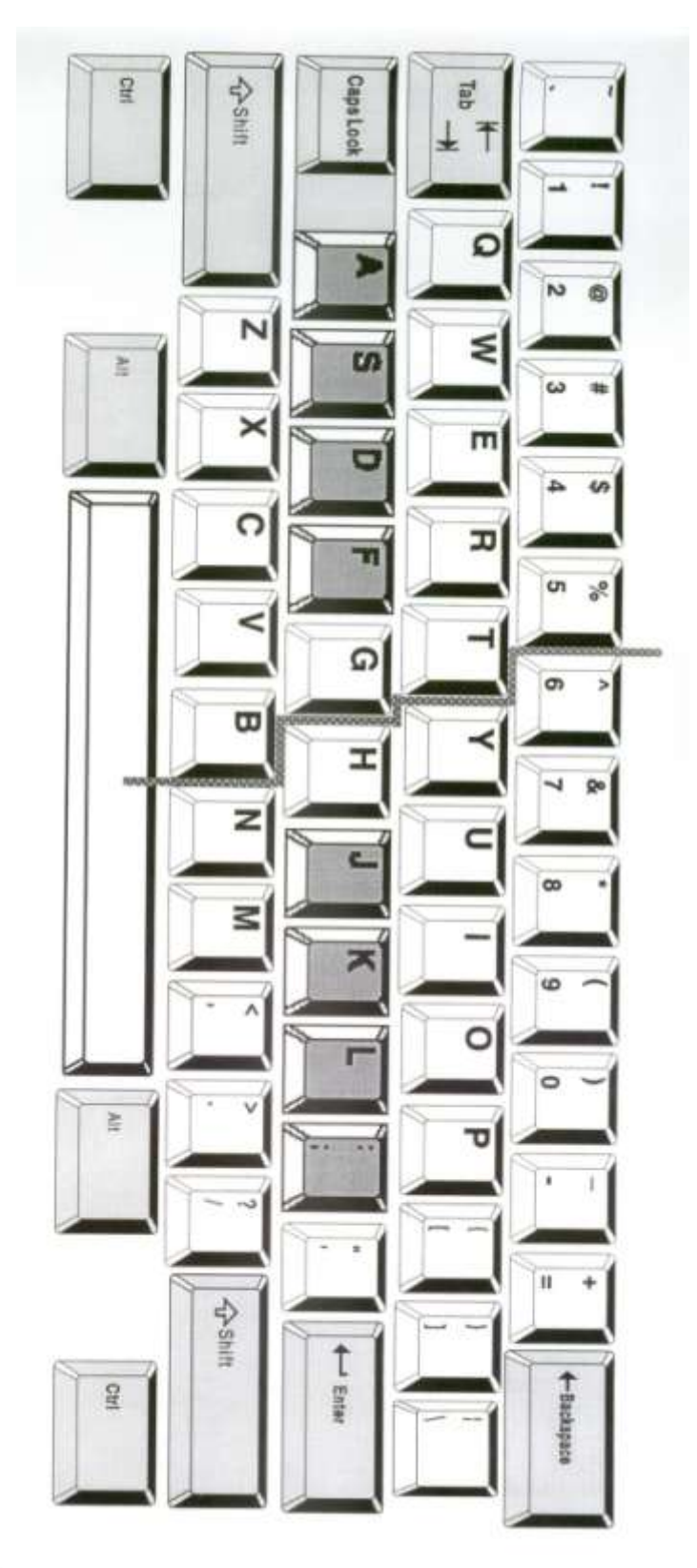

- 
- 
- 
- Write the number on the correct key in the picture.<br>The key you use to erase.<br>The key that starts a new line.<br>2. The key that starts a new line.<br>The key that makes all the letters capital until you push it again.<br>4. The ba
	-
	-

esson 2 - Handout

- 
- The comma (,) key. The comma (,) key.

8. 9.

10.

- The apostrophe (') key. The apostrophe (') key.
- The key that moves you to the right when you start a paragraph. The key that moves you to the right when you start a paragraph.

Type the sentences below with the correct capitalization, spacing and punctuation.

#### TYPING SENTENCES B

whataresomesafewaystoloseweight crashdietsaredangerousanddontwork drinkwaterinsteadofsugarydrinkslikejuiceandsoda exerciseatleast3to5timesaweek reducethesizeofyourmeals doyoukeepeatingafteryourefull doyoueatwhenyoureupsetorbored eathealthysnacksduringtheday donteatatnightwhileyouwatchtv eatavarietyoffoodseveryday

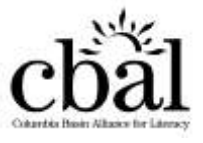

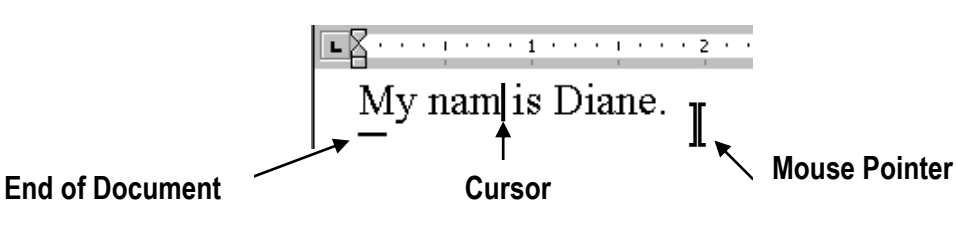

## **Inserting Text and Spaces Inserting Lines**

- 1.  $\Diamond$  where you would like to insert text.  $\Diamond$  at the end of the previous line.
- 

## **Deleting Text and Spaces Deleting Blank Lines**

- 1.  $\Diamond$  at the end of text.  $\Diamond$  1.  $\Diamond$  on the line.
- 2. Press **Backspace**. 2. Press **Backspace**.

### **Highlighting and Deleting**

1. Drag over text or  $\forall \theta \land \theta$  on a word or  $\forall \theta$  to the left of a line.

**Today is Wednesday, February 11, 2012**

2. Press **Backspace**.

# **Word Processing 2** *Editing Text and Spaces*

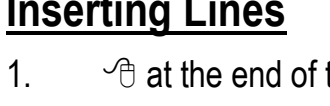

2. 2. Press **Enter**.

- 
- 

## **Lesson 2 - Handout 3** *Editing Text and Spaces*

Instructions for making corrections to Four Bean Salad

- 1. Type your name on the line above **Four Bean Salad**
- 2. Delete the **s** at the end of the word **greens**.
- 3. Delete the spaces between yellow and beans.
- 4. Add the word **chopped** after onion.
- 5. Delete the blank line after  $\frac{3}{4}$  cup vinegar.
- 6. Add **M** before **ix**.
- 7. Add the word **fridge** between **the** and **overnight.**

Four Bean Salad

1 can greens beans 1 can yellow beans 1 red onion 1 can chick peas 1 can kidney beans 3/4 cup sugar 3/4 cup vinegar

1/2 cup cooking oil

ix the first five ingredients together. Stir the remaining ingredients and pour over the beans. Keep in the overnight.

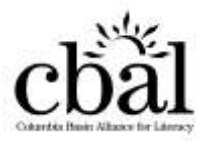

## **Lesson 2 - Handout 4** *Editing Text and Spaces*

- 1. Type your name on the line above **Spicy Apple Muffins**.
- 2. Double the recipe. (Example: **change 2 c. all purpose flour to 4 c. all purpose flour**)
- 3. Delete the blank line between **white sugar** and **cinnamon**.
- 4. Delete **1/2 c. cocoa**.
- 5. Add the word **Topping** and a blank line between **1/3 c. melted butter** and **1 tbsp. brown sugar**.
- 6. Change **4000F** to **400F**.
- 7. Delete the **extra spaces** between **muffin** and **tins**.
- 8. Add the word **Combine** before **egg, milk and melted butter**.
- 9. Delete the word **juice** after **liquid**.
- 10. Change the word **bottle** to **bowl**.

#### **Spicy Apple Muffins**

2 c. all purpose flour 3 1/2 tsp. baking powder 1/2 tsp. salt 1/2 c. white sugar

1 tsp. cinnamon 1/4 tsp. nutmeg 1/4 tsp. cardamom 1 c. peeled chopped apple 1/2 c. cocoa 1 egg 1 c. milk 1/3 c. melted butter 1 tbsp. brown sugar 1/4 tsp. cinnamon 1/4 tsp. nutmeg

Preheat the oven to 4000F. Grease muffin tins. Sift together flour, baking powder, salt and sugar in a mixing bowl. Stir in chopped apple. egg, milk and melted butter. Add liquid juice to dry ingredients. Do not overmix. Spoon into prepared muffin tins.

Topping In a small bottle, combine brown sugar, cinnamon and nutmeg. Sprinkle on tops of unbaked muffins. Bake 15-20 minutes. Makes about 1 dozen muffins.

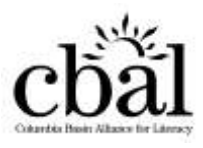

## **Lesson 3 - Handout 1** *Typing Paragraphs*

Read the story. Fill in your information. Then type these paragraphs. Remember to use ENTER to move to the next paragraph. Remember to use TAB to indent.

My name is \_\_\_\_\_\_\_\_\_\_\_\_\_\_\_. I am a student here at \_\_\_\_\_\_\_\_\_\_\_. I am \_\_\_\_\_\_\_\_. years old. I have <u>\_\_\_\_\_\_\_</u> hair, \_\_\_\_\_\_\_\_ eyes , and I'm very \_\_\_\_\_\_\_ today because denotes a person named and set of Right now, I am sitting close to a person named This person's last name is This person has  $\blacksquare$ hair and eyes.

There are \_\_\_\_\_\_\_\_ people in the room. We are all learning about \_\_\_\_\_\_\_\_\_\_\_\_\_\_\_.

Read the story. Then type these paragraphs. When you finish, you can type a story about yourself.

My name is Liz Devries. I am an instructor at Ottawa Technical Learning Centre. I teach English to adults. I am also a mother and I have three teenage children. I have a busy life.

Sometimes I am too busy and I get tired. One day when I was teaching, I looked down and saw that my sweater was on inside out. That was embarrassing!

I've decided that I am going to try to be better organized in the future. I like to be busy, but I don't like to go around with my clothes on inside out! I will make sure that someone checks my clothes before I go out the door every morning. Then I can be busy and happy too.

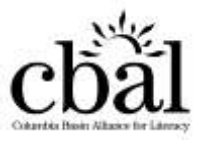

# **Word Processing 3** *Checking Spelling*

- 1. *A* on **Review**.
- 2.  $\Diamond$  on **Spelling and Grammar.**

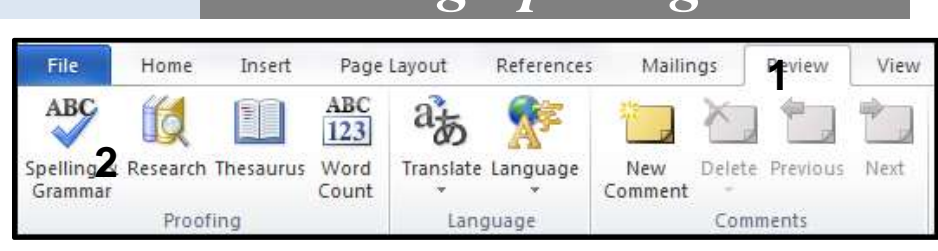

- 3. If the correct spelling is listed
	- a)  $\oplus$  on correct spelling.
	- b)  $\oplus$  on **Change**.

4. If a name isn't in the dictionary a)  $\oplus$  on **Ignore** Once.

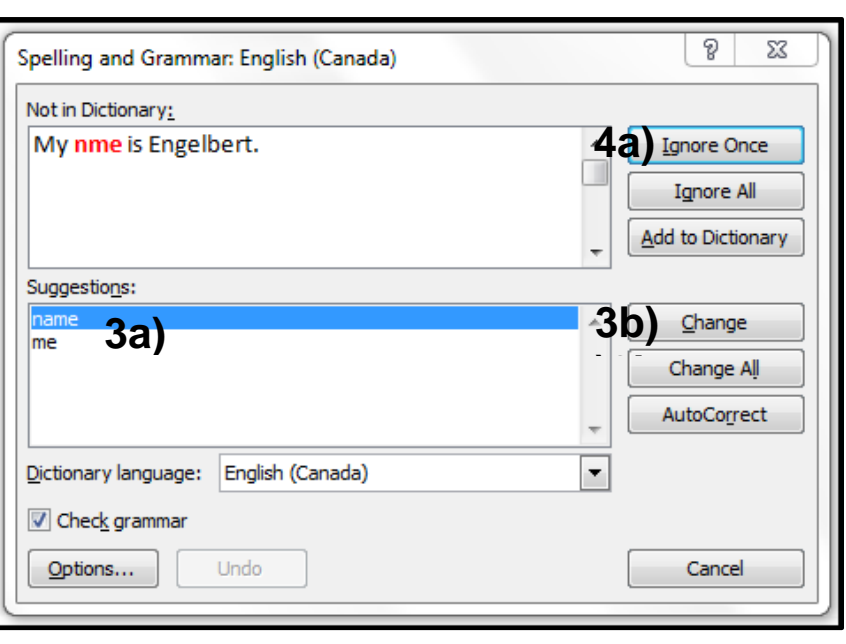

- 5. If the correct spelling isn't listed
	- a)  $\oplus$  on mistake.
	- b) Correct mistake.
	- c)  $\Theta$  on **Change**.

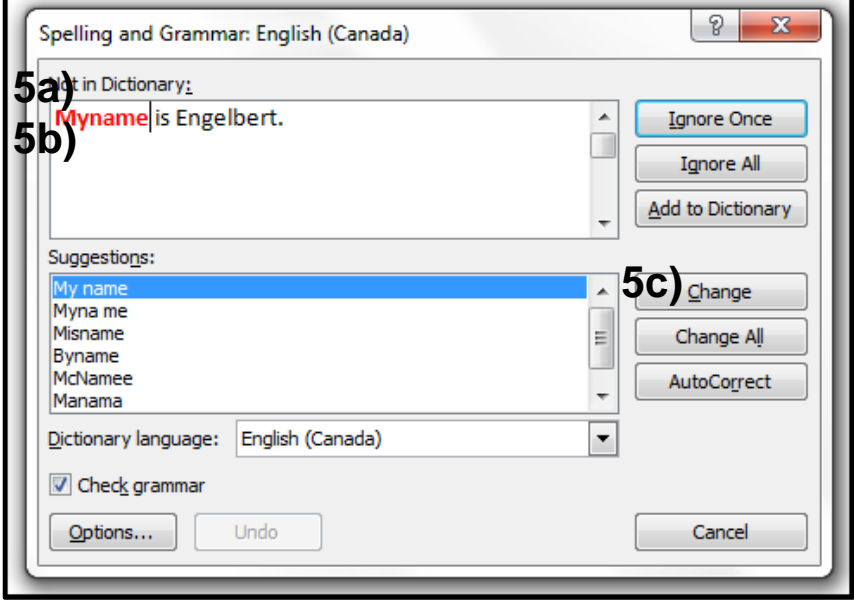

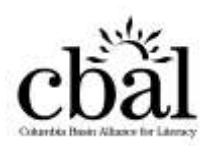

## **Lesson 3 - Handout 2** *Checking Spelling*

- To correct the mistakes in this school newsletter:
- 1. Put your cursor at the beginning of the document.
- 2. **Review.**
- 3. **Spelling and Grammar**.
- 4. Correct the spelling mistakes.
- 5. When the spelling check is complete, look for the mistakes the Spelling Tool did not find. There is one wrong word in each paragraph.

#### **The Class Communicator January/February, 2012**

## **Winter Isn't So Bad!**

### *by Derek Kartoum*

In case you haven't noticd, it's cold outside! Many peuple want to hibernate like the bears. Some people don't even want to come to school. It's so much easier to stay inside with a cup of tea than to put on all those layers and brave the Arctic winds. But what happens if you stay inside all the time? You get restless and depressed and irritable. Yous snap at your kids, and after awhile you don't fill like doing anything. This is smy advice. Go outside and find something fun to do. You'll be surprised to see how many other people are outsidehaving fun.

To enjoy the snow or ice, you need at least one of the following: a toboggan, a pair of ice skates, a pair of snow soes or a pair of skis. You can ski or snow shoe anywhere in Ottawa or in the Gatineau. There are lots of trails to follow. Their are also many toboggan hills, but the best one is Conroy Pit near Hunt Club. The best place for ice skating is the Rideau Canal. It's the world's longest skatting rink. Be sur eto check the condition of the ise. A green flag means good; a yellow flag means not very good; a red flag means danger—don't skate. The best time to go skating is early in the morning. The canal isn't crowded, and the ice is smooth because they flood it with water ever ynight.

Norne of these activities costs much money. You can get used skates and skies at stores that sell outdoor equipment. You can also rent skates and skis. It's free to skate on the canal, although sometimes they ask fer donations. Cross-country skiing, snow shoeing and tobogganing are also free in Ottawa.

So, three's no excuse for staying inside. Get out and enjy the winter! Take a thermos of fot chocolate, wrap yourself up like a mummy, and do something active. Maybe I'll see you there. I'm thre won with the funny hat!

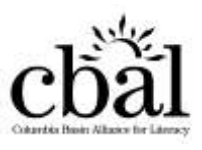

## **Lesson 4 - Handout 1** *Using Tabs*

Write down at least 10 things you do every day. (Get up., Eat breakfast., Go to school., ...) Write down the time you do each thing. (6:30 a.m., 7:45 a.m., 3:30 p.m., ...) Type your schedule on the computer. Use the Tab key to move to the second column.

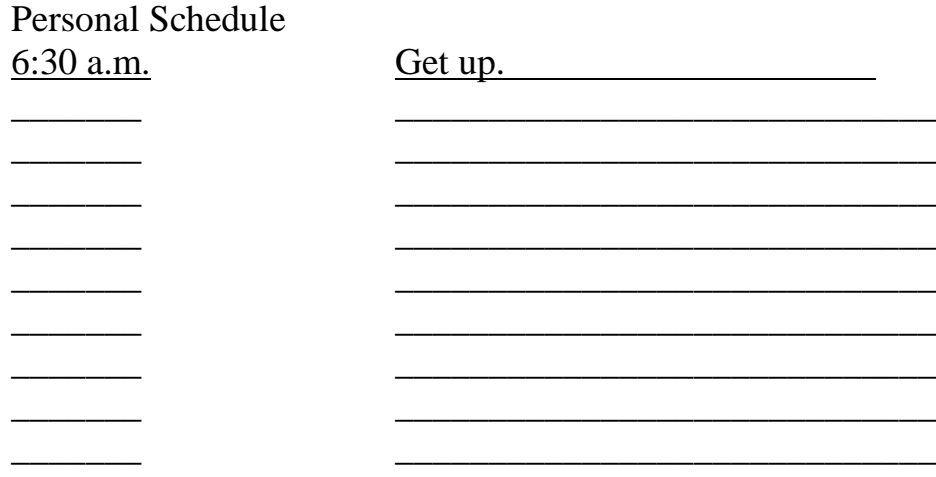

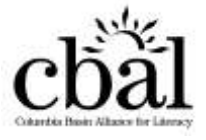

# **Lesson 4 - Handout 2** *Using Tabs*

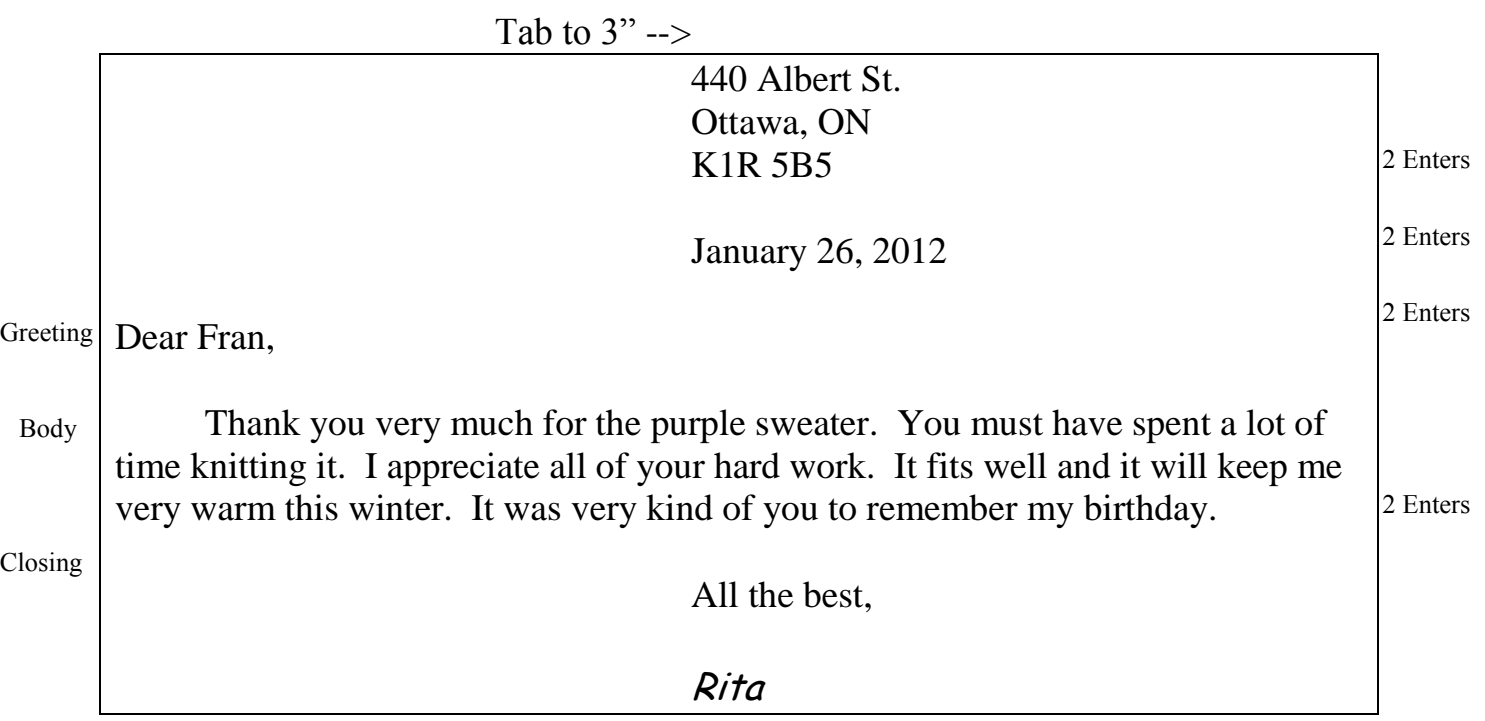

You have received a gift from a friend. Write him or her a thank-you letter for the gift.

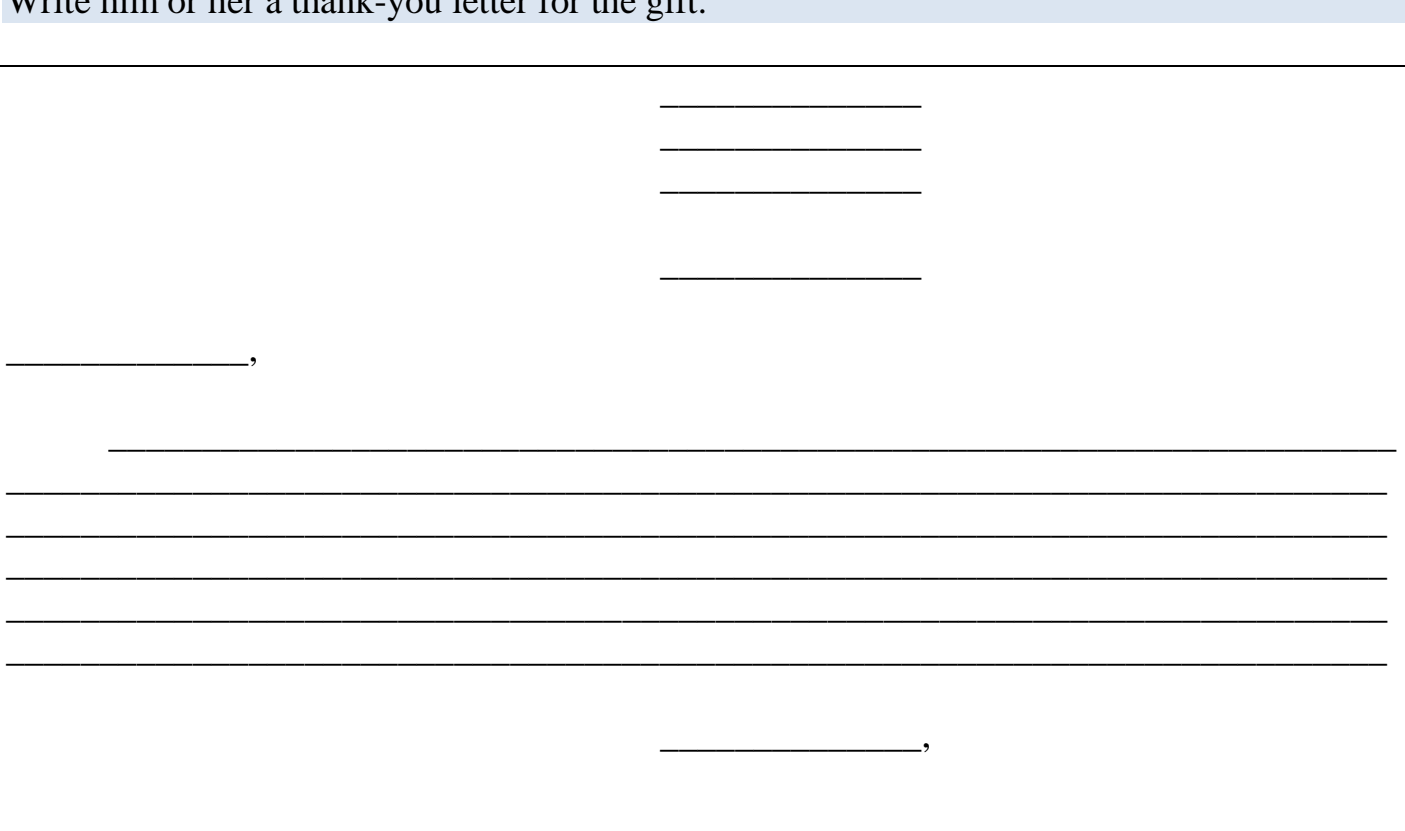

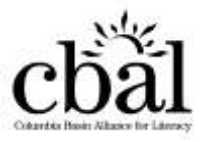

# **Word Processing 5** *Using the Font Group*

**Formatting using the Home Tab**

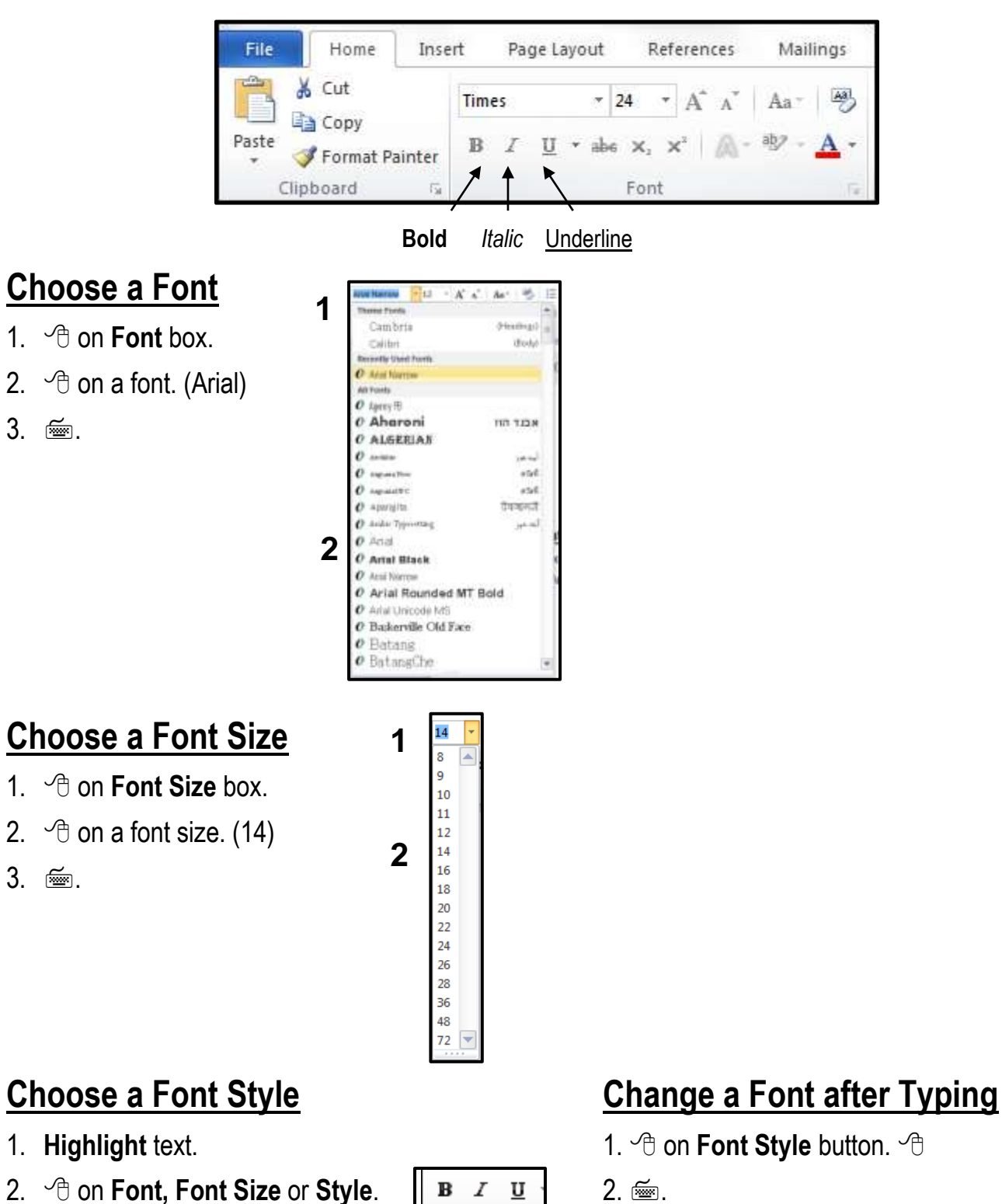

- 
- 3. 3. on **Font Style** button again to turn it off.

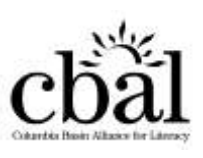

Type this flyer for a garage sale. Try to use the same fonts, font sizes and styles (**B**, I, U). You'll need to use the Tab key.

# **GARAGE SALE**

Saturday, May 7, 2012 8:00 AM TO 12:00 NOON **7631 OAK STREET**

Dishes, CDs, tools, toys, and more…

*You never know what treasures you might find!*

**Cash Only**

Rain Date: May 8

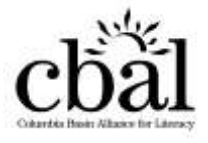

## **Lesson 5 - Handout 2** *Using Fonts*

Type a flyer describing something you have lost. The flyer should include the following information and use different fonts, font sizes and styles.

What did you lose? What does it look like? Where did you lose it? When did you lose it? Is there a reward? What should I do if I find it?

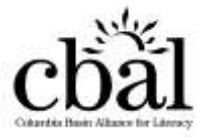

# **Word Processing 6-1** *Using Alignments*

#### **Formatting using the Home Tab**

Paragraph Group

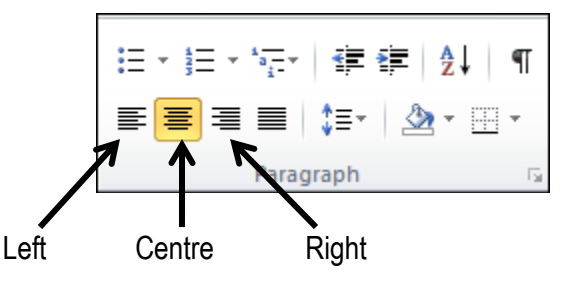

## **Choose an Alignment**

- 1. *<sup>th</sup>* **on an Alignment** button.
- $2. \quad \text{f}$ .

## **Change the Alignment after Typing**

- 1. Highlight lines.
- 2. *<sup>th</sup>* **on an Alignment** button.

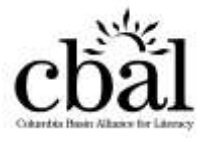

# **Lesson 6 - Handout 1** *Using Alignments*

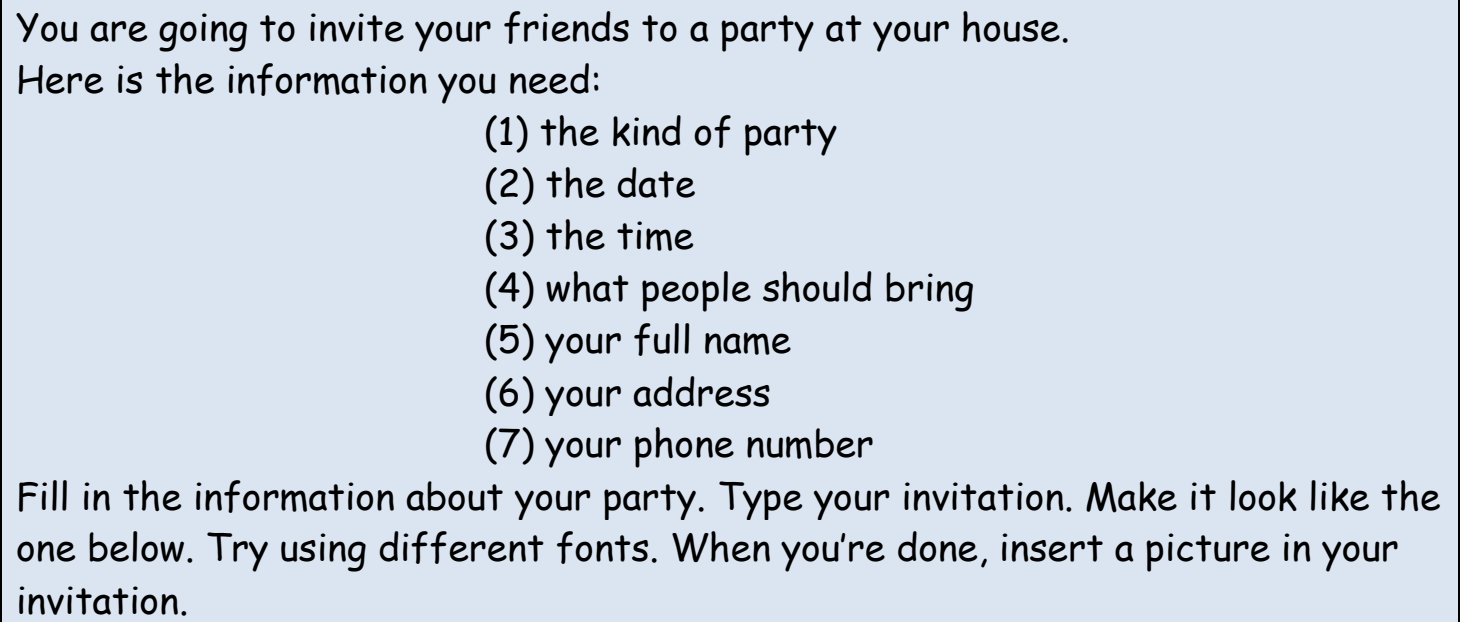

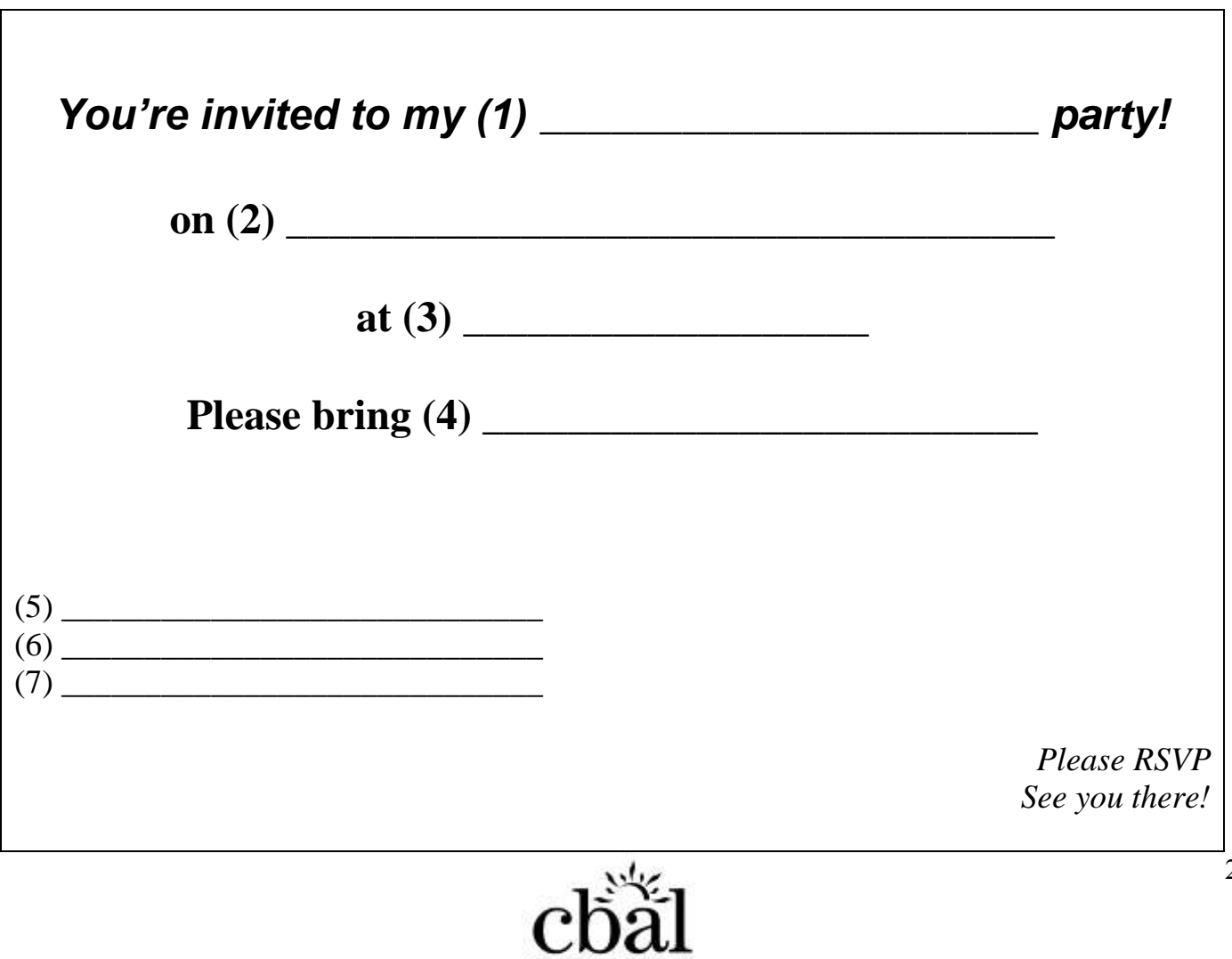

# **Word Processing 6-2** *Using Pictures*

### **Insert a Picture**

- 1.  $\oplus$  on the **Insert** tab.
- 2.  $\Theta$  on **Clip Art**.

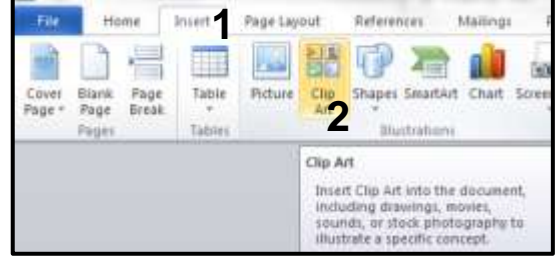

- 3. **s** a category (animals).
- 4. **Go**
- 5.  $\Diamond$  on a picture.

## **Resize a Picture**

- 1.  $\Diamond$  on the picture.
- 2. Drag a sizing handle.

### **Move a Picture**

- 1. Point to the center of the picture.
- 2. Use the Symbol  $\longleftrightarrow$  to Drag.

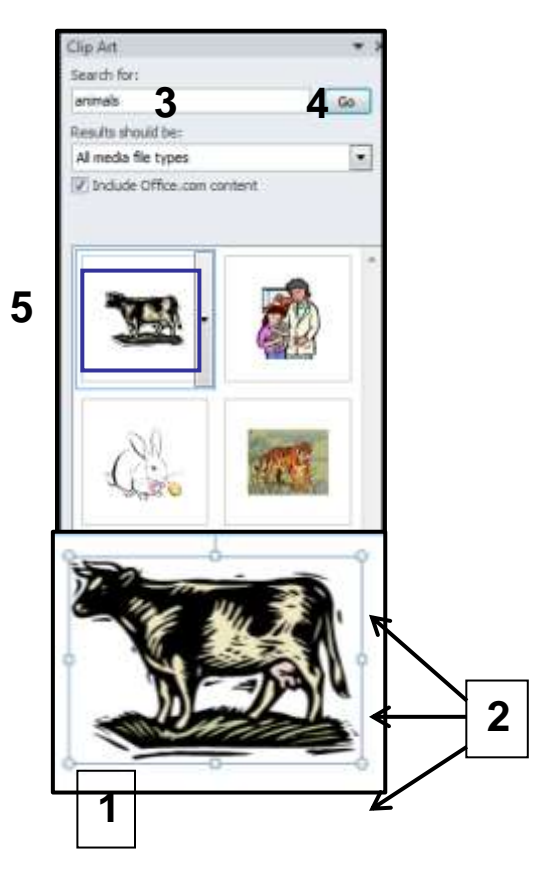

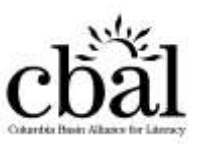

# **Word Processing 6-3** *Using Pictures*

## **Position a Picture**

- 1.  $\oplus$   $\oplus$  on the picture.
- 2. *<sup>th</sup>* **on Picture Tools**
- 3. <sup> $\oplus$ </sup> on **Position** (located in the Arrange group).

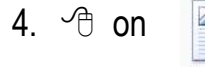

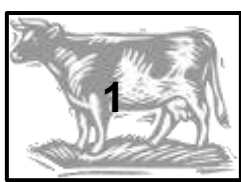

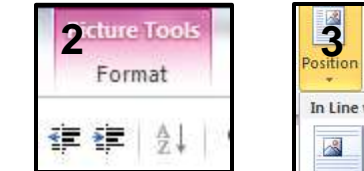

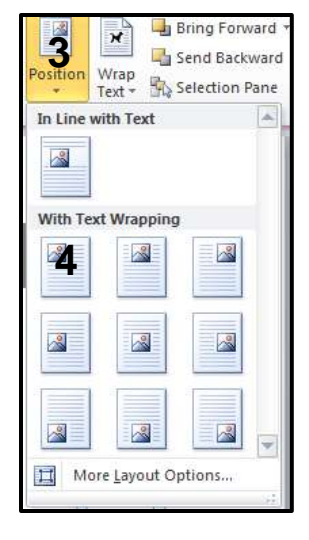

## **Wrap Text Around a Picture**

- 5.  $\Diamond$  on the picture.
- 6. *<sup>of</sup>* on **Picture Tools**
- 7. *O* on **Wrap Text** (located in the Arrange group).
- 8.  $\Diamond$  on **Wrapping Style** you want.

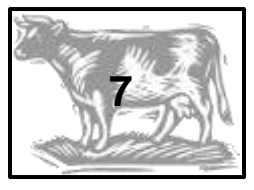

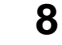

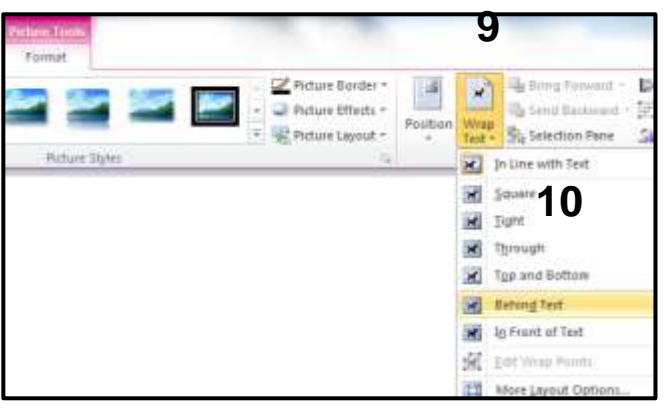

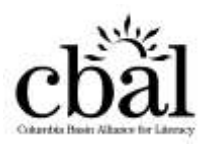

## **Word Processing 7** *Cut, Copy and Paste*

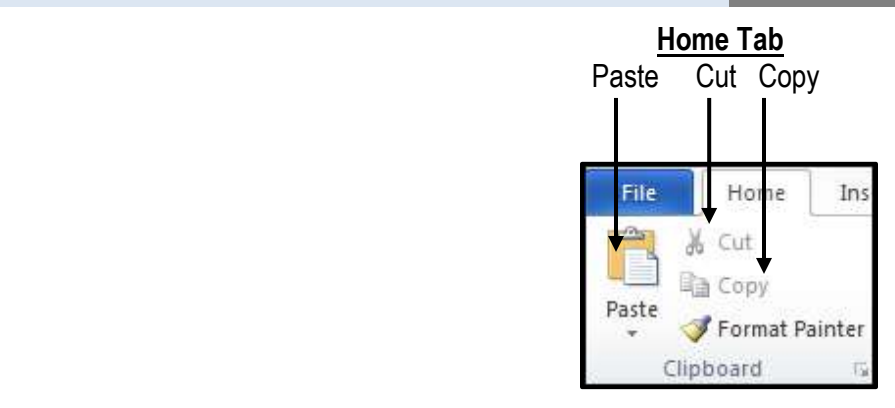

### **Copy and Paste**

- 1. Highlight text.
- 2. **Copy**.
- 3.  $\Diamond$  where you want text.
- 4. **Paste**.

## **Cut and Paste**

- 1. Highlight text.
- 2. **Cut**.
- 3.  $\Diamond$  where you want text.
- 4. **Paste**.

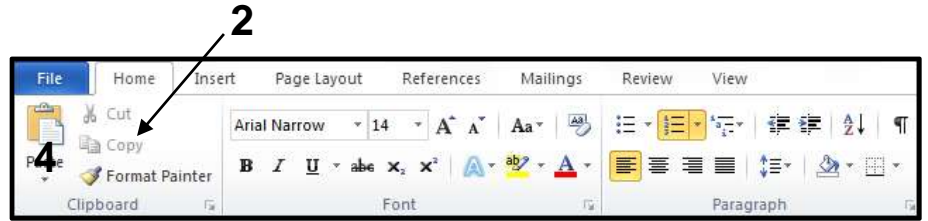

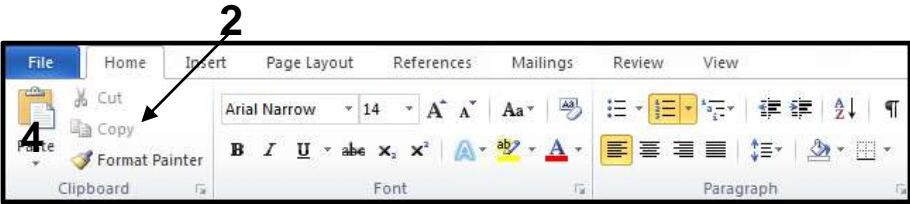

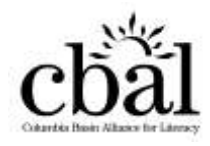

# **Lesson 7 - Handout 1** *Copy and Paste*

- 1. Read about the diseases on this handout.
- 2. Look at the immunization schedule given to you by your instructor.
- 3. Copy the name of each disease and paste it beside the age that requires this immunization.

*Immunization can protect a child from the serious diseases described here. Always check with your doctor.*

**DIPTHERIA** –This is a serious infection that can cause breathing problems, heart failure, paralysis and death.

**HEPATITIS B** – This is a virus that can cause serious liver problems.

**POLIO** myelitis – This is a virus that can cause paralysis and death.

**HIB** (Haemophilus B) – This is a bacteria that can infect any part of the body. The infection can lead to severe joint problems, pneumonia, brain damage and even death.

**MEASLES** – This disease causes rash, high fever, cough, runny nose and watery eyes. It can cause ear infections, pneumonia, hearing loss, brain damage and even death.

**MUMPS** – This disease causes fever, headache and painful swelling of the glands in the mouth and neck.

**PERTUSSIS** – This is also called whooping cough. It causes severe coughing for weeks or months. The risk of complications is greatest in children under seven.

**TETANUS** – This is also called lockjaw. It causes painful muscle spasms, breathing failure and even death.

**RUBELLA** – This is also called German Measles. It causes fever, rash, swelling of the neck and painful joints. If a pregnant woman gets rubella, it is very dangerous for the unborn baby.

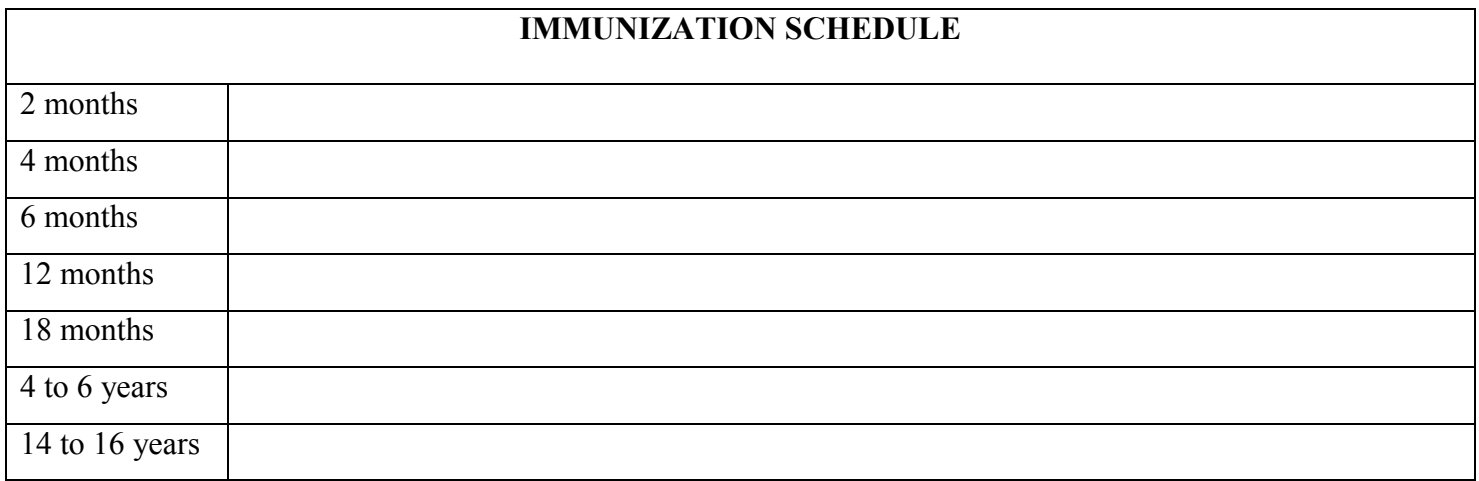

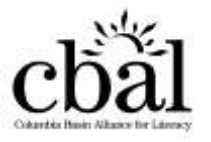

### **Routine Immunization Schedule for Infants and Children**

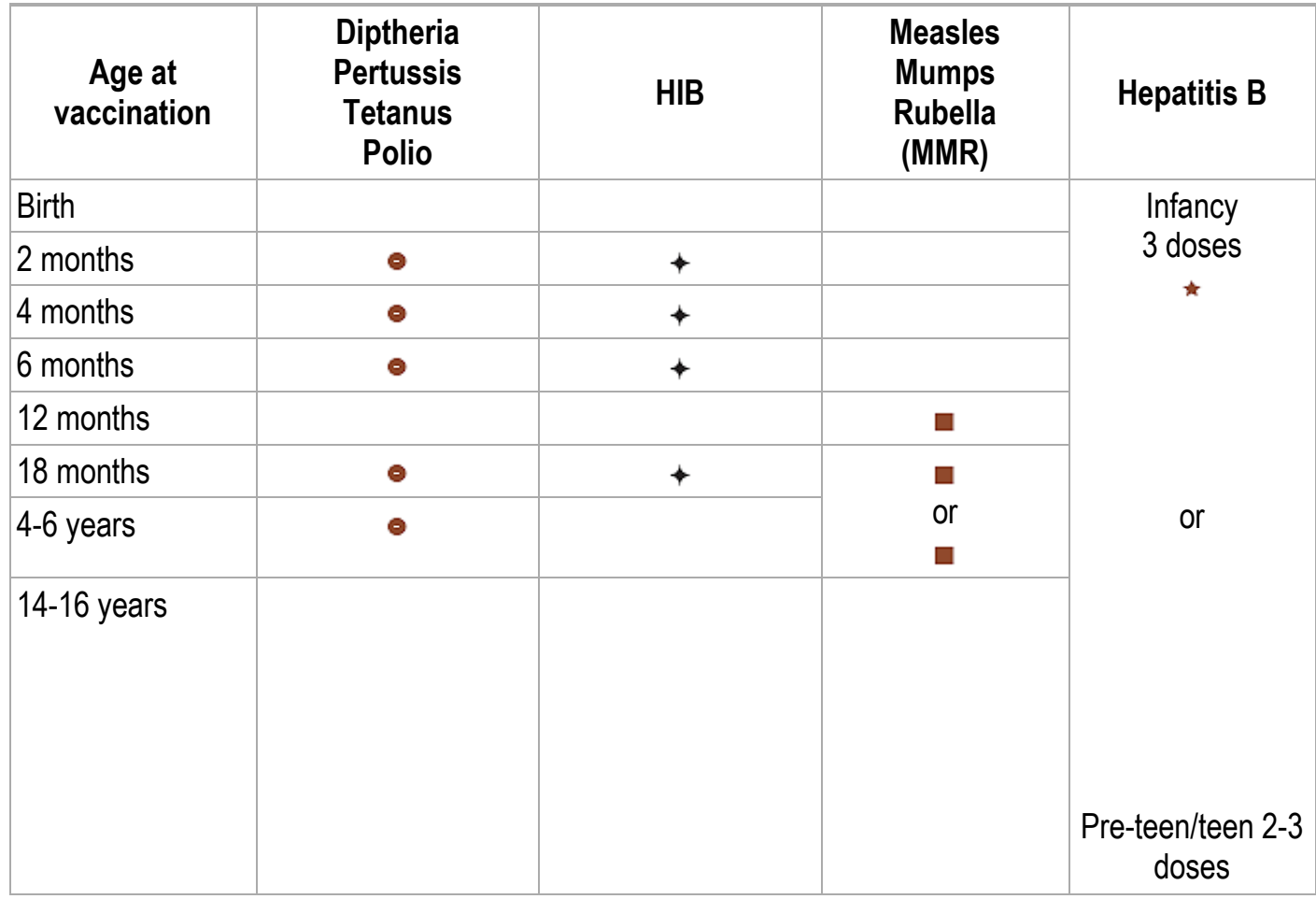

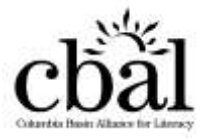

## **Lesson 7 - Handout 3** *Cut and Paste*

- 1. Look at the items written below.
- 2. Cut and paste each item into the correct box.

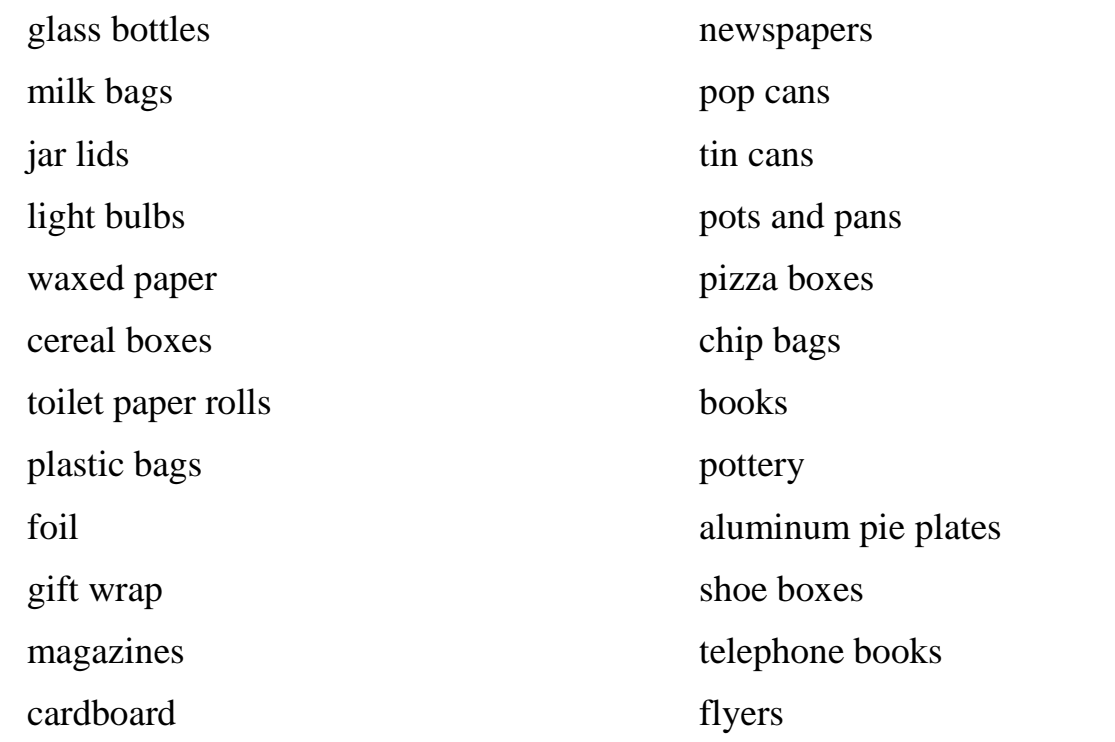

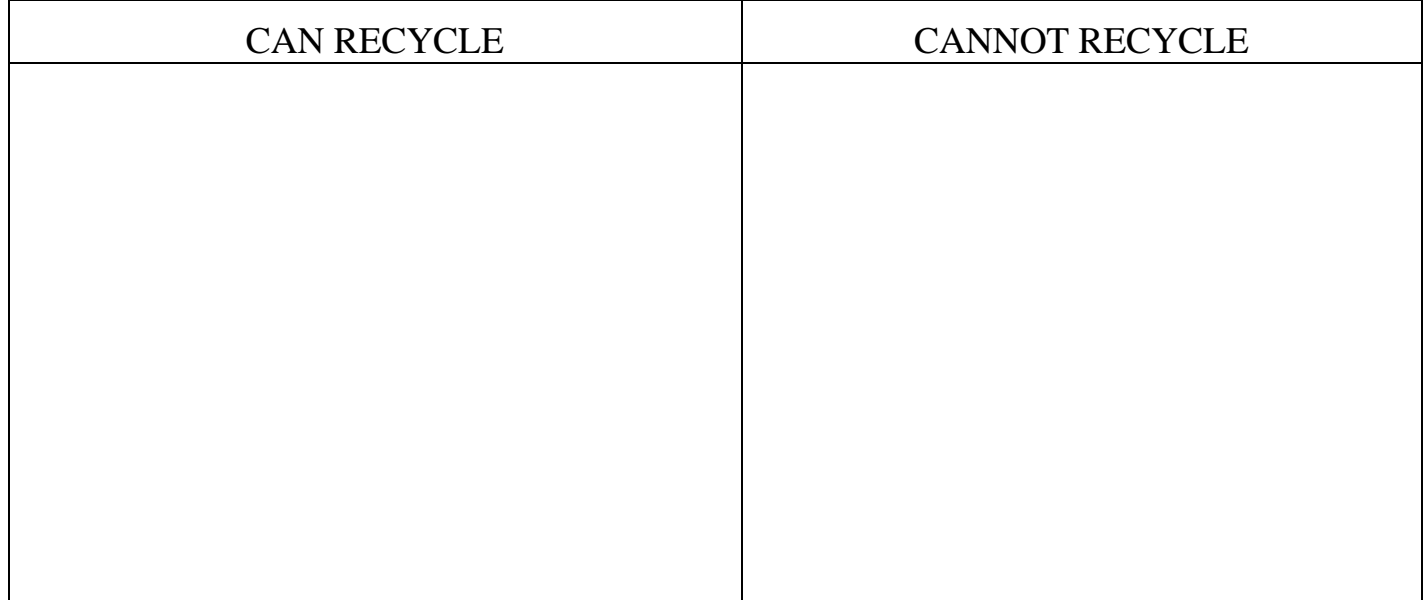

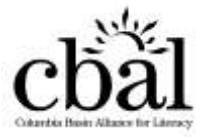

## **Lesson 8 - Handout 1** *Numbered Lists*

Instructions:

- 1. Type the text below.
- 2. Use the number button in the Paragraph group to type the numbered list.

#### **Handwashing Keeps the Germs Away**

The most important thing you can do to keep from getting sick is to wash your hands.

By frequently washing your hands you wash away germs that you have picked up from other people, or from contaminated surfaces, or from animals and animal waste.

> *"An ounce of prevention is worth a pound of cure!"*

Here is the correct way to wash your hands:

- 1. Use soap and warm running water.
- 2. Rub your hands vigorously for at least 20 seconds.
- 3. Wash all surfaces including the backs of your hands, wrists, between fingers, under fingernails.
- 4. Rinse well. Leaving soap on your hands will lead to drying and cracking of your skin.
- 5. Dry your hands well with a paper towel.
- 6. Turn off the tap with the paper towel you used to dry your hands. This prevents picking up the germs that were on your hands when you turned on the tap.

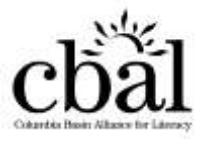

#### Type the text below. Use the Bullet button on the Toolbar.

#### **What can we do to prevent West Nile infection?**

*Avoid mosquito bites.*

- Apply insect repellent to exposed skin when you go outdoors. Be careful putting repellent on children. Don't put it on their hands and avoid their mouths and eyes.
- Wear protective clothing such as long sleeves, long pants, and socks while outdoors.
- Spray clothing with repellents containing DEET or permethrin.
- Try to stay indoors between dusk and dawn.
- Avoid activities in areas where there are many mosquitoes.
- Fix or install window and door screens to keep mosquitoes out of buildings.

Always read and follow the product directions when using any insect repellent or insecticide!

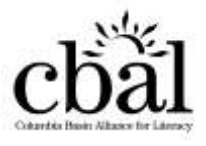

#### **Lesson 9 - Handout 1** *Business Letters* Instructions: 1. Read the sample complaint letter. 2. Type either a complaint or a thank you letter to an elected official (your Mayor, MLA or MP). Find the address on the internet. Rachel Greene 1203 - 440 Albert Street Ottawa, Ontario K2T 1V0 May 23, 2012 Frank Moore Minto Apartments 1B – 440 Albert Street Ottawa, Ontario K2T 1V0 Dear Mr. Moore: I am writing to you because the hot water tap in my bathroom is dripping. I mentioned this to the superintendent on Monday, May 12, 2012 and he said he would fix it that week. It is almost two weeks later and it still hasn't been fixed. It isn't a big problem but the wasted hot water is costing me money on my heating and water bills. I would appreciate it if you could speak to the superintendent about this problem. I'd like to know when the problem will be fixed. Sincerely, Rachel Greene 2-4 Enters 2-4 Enters 2 Enters 2 Enters 2 Enters 2 Enters 6 Enters Return Address (From:) Date Inside Address (To:) **Greeting** Body Closing Signature Name

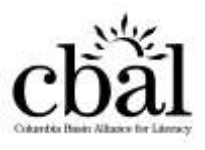

# **Word Processing 10** *Using Tables*

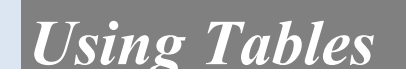

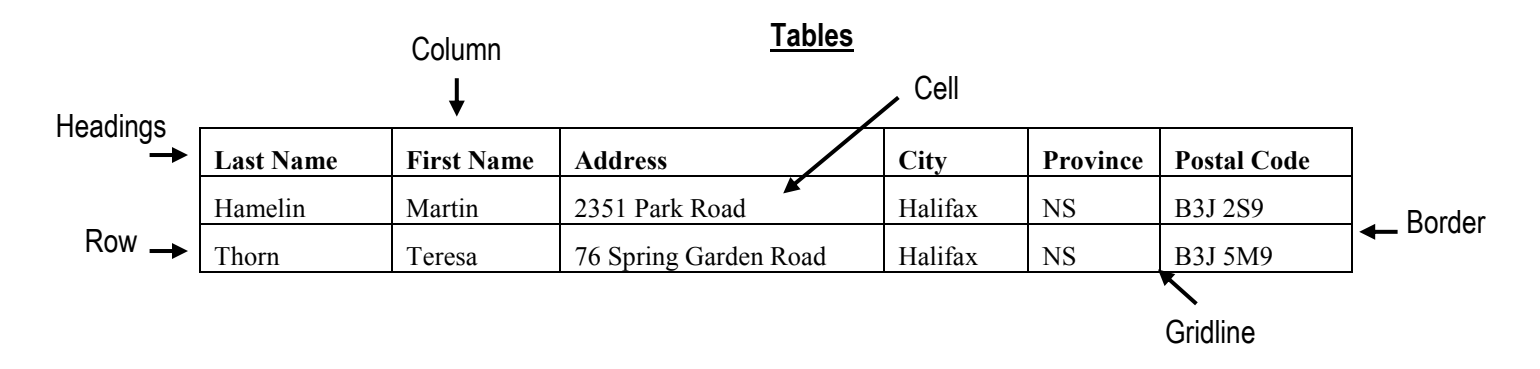

**1**

Insert

Ħ

Table

m

8x7 Table

Page Layout

Picture

**Insert Table.** 

**Draw Table** 

Convert Text to Table.. **Excel Spreadsheet** 

ia<br>Ela

Clip

Art

References

Shapes Sm

**2**

**3**

### **Create a Table**

- 1.  $\oplus$  on lnsert.
- 2.  $\oplus$  on **Table**.
- 3. Drag to highlight the number of rows and columns.
- 4.  $\oplus$  to insert table.

### **Entering Information**

- 1. Click in a cell.
- $2. \n\equiv$
- 3. Press **Tab**.

## **Change Height or Width**

- 1. Hover over gridline.
- 2. Drag line when you see two arrows.

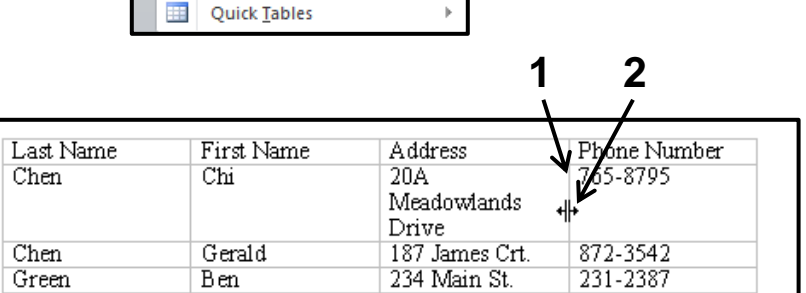

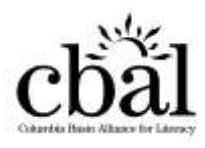

**Word Processing 10** *Using Tables*

### **Highlight**

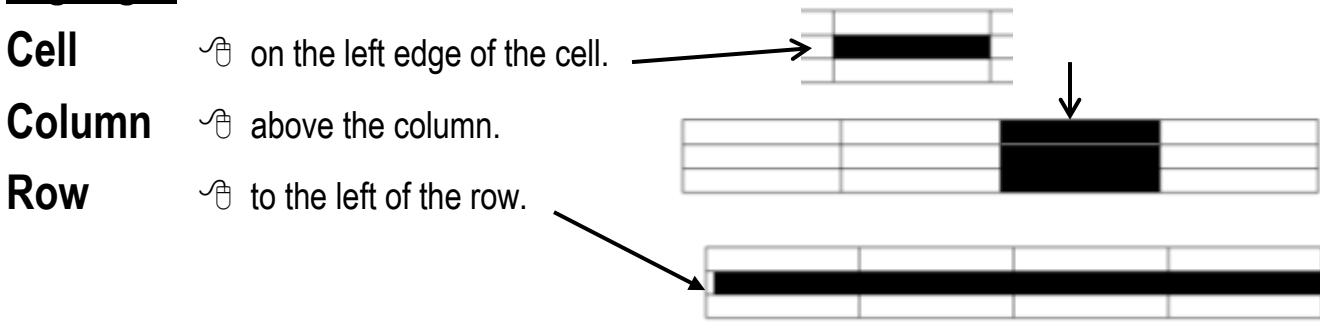

### **Delete Rows and Columns**

- 1.  $\oplus$  row or column.
- 2. *<sup>th</sup>* on **Layout** tab.
- 3.  $\Theta$  on **Delete**.
- 4.  $\Theta$  on Delete Columns or **Delete Rows.**

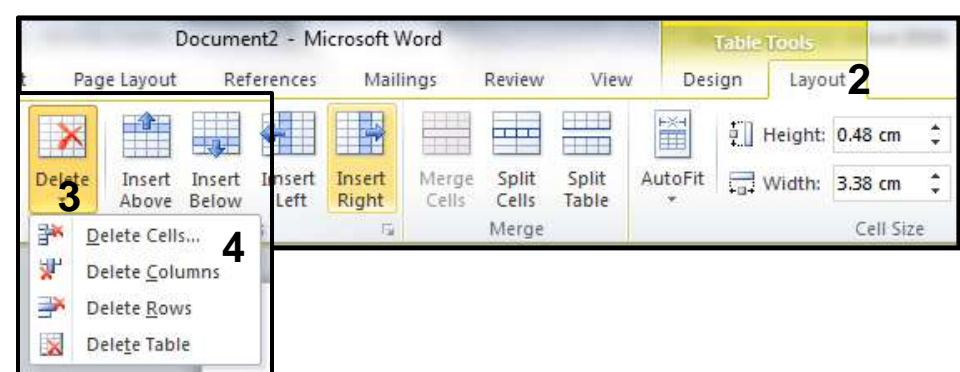

## **Insert Rows and Columns**

- 1.  $\Diamond$  in any cell.
- 2. *<sup>of</sup>* on **Layout** tab.
- 3.  $\Diamond$  on **Insert Above, Insert Below, Insert Left, or Insert Right.**

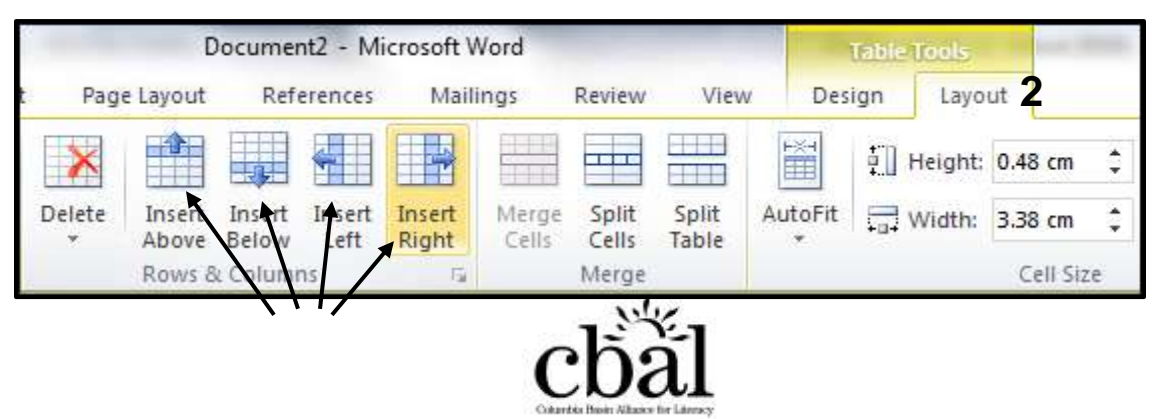

### **Borders**

- 1.  $\Diamond$  in any cell.
- 2. <sup>*n*</sup> on **Design** tab.
- 3.  $\Diamond$  on type of border.

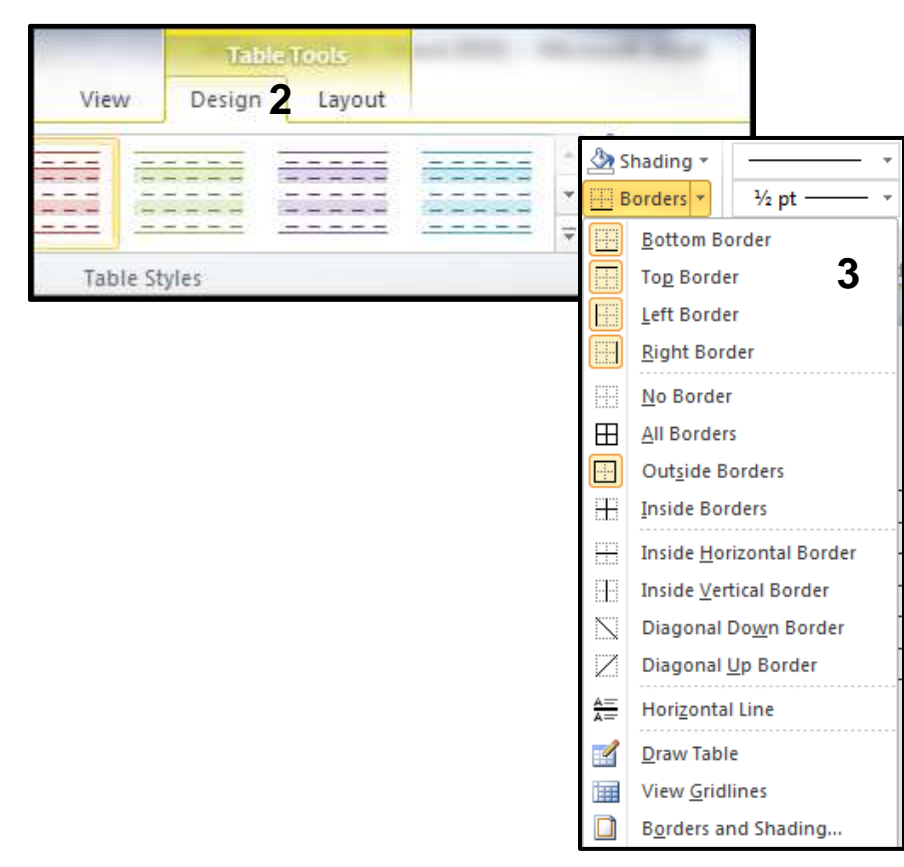

### **Borders**

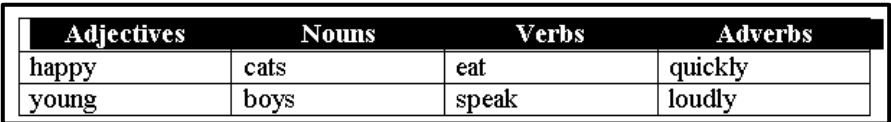

1. Highlight Cells. 2.  $\Theta$  on a text format from the Font or Paragraph group (Bold, Centre, 18 point, etc.)

**3**

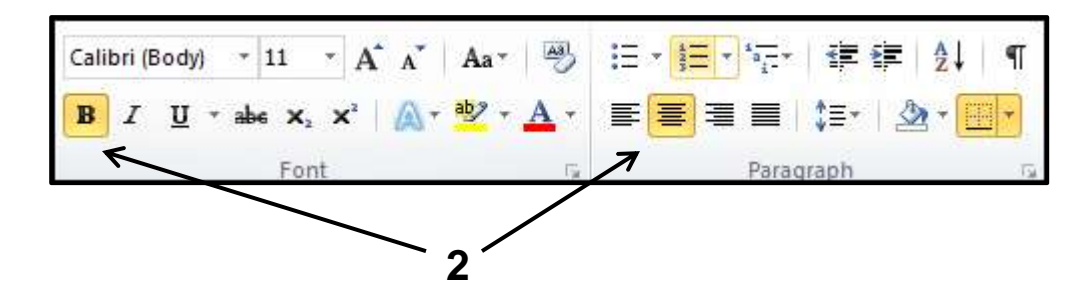

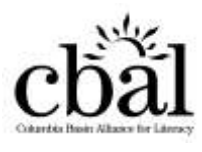

### Instructions:

- 1. Insert a table with 4 columns and 7 rows.
- 2. Type the headings.
- 3. Write each word below in the correct column of the table (six words for each column).
- 4. Type one word in each cell.

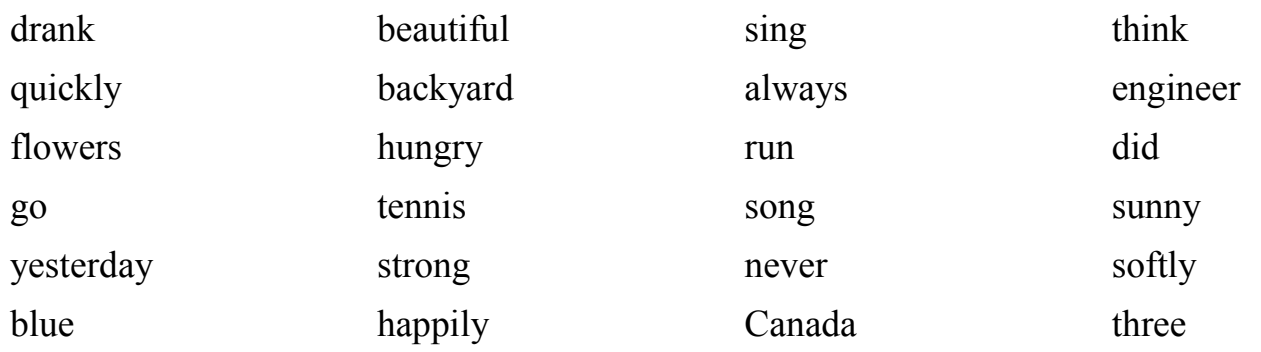

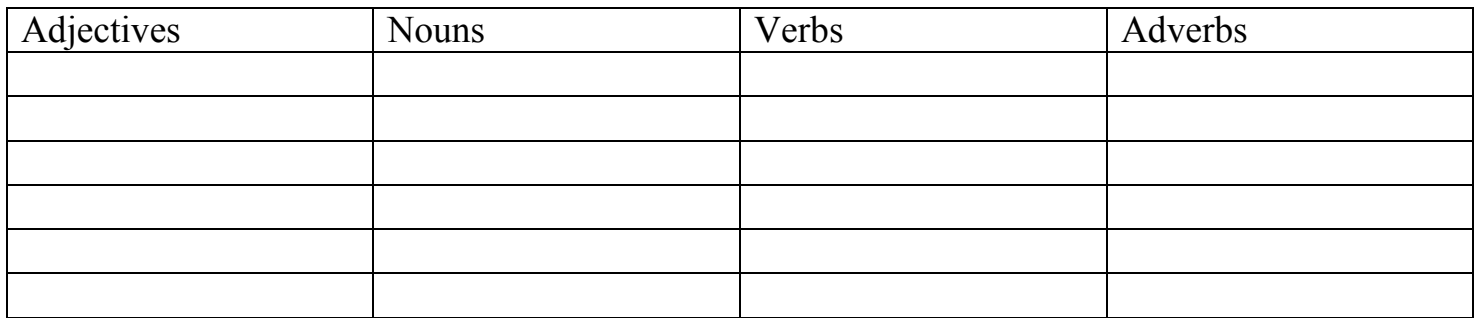

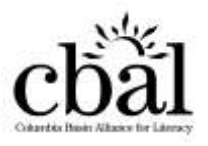

#### Instructions:

- 1. Put borders around all of the cells in the table.
- 2. Make the headings bold.
- 3. Make all the last names bold.
- 4. Centre all of the phone numbers.
- 5. Make the Address column wider so the addresses fit on one line.
- 6. Insert a City column before the Phone Number column.
- 7. All of the people live in Ottawa. Type Ottawa in the City column.
- 8. Add a Postal Code column after the City column.
- 9. Type the following postal codes: Chi K5B 1R1, Gerald K0S 4X2, Ben – K0A 2T1, Manuel – K0S 3T8, Tina – K7V 3S4
- 10. Insert a row to add Pierre Azar to the table. The names should be in alphabetical order.
- 11. Type Pierre's information

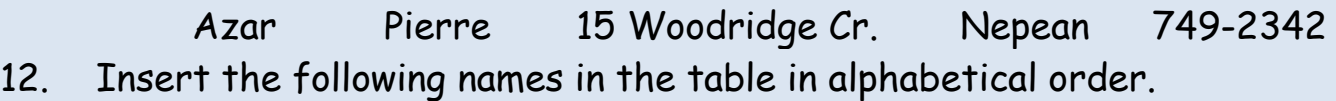

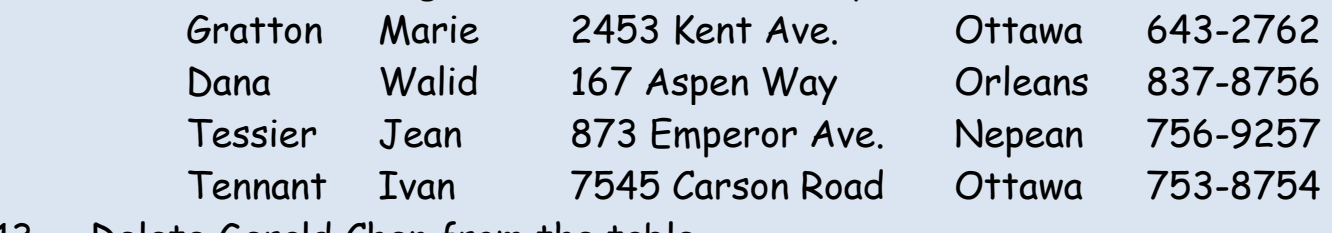

13. Delete Gerald Chen from the table.

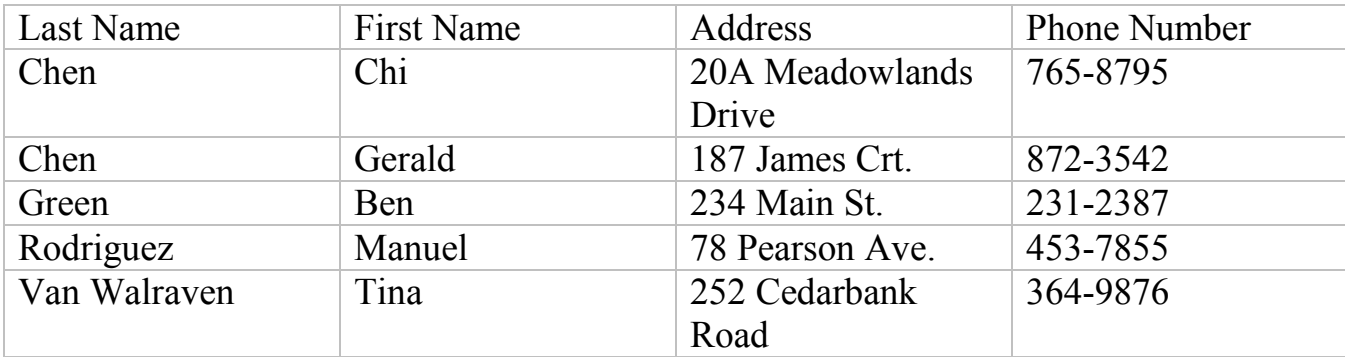

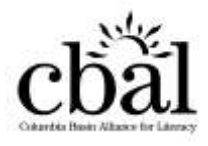

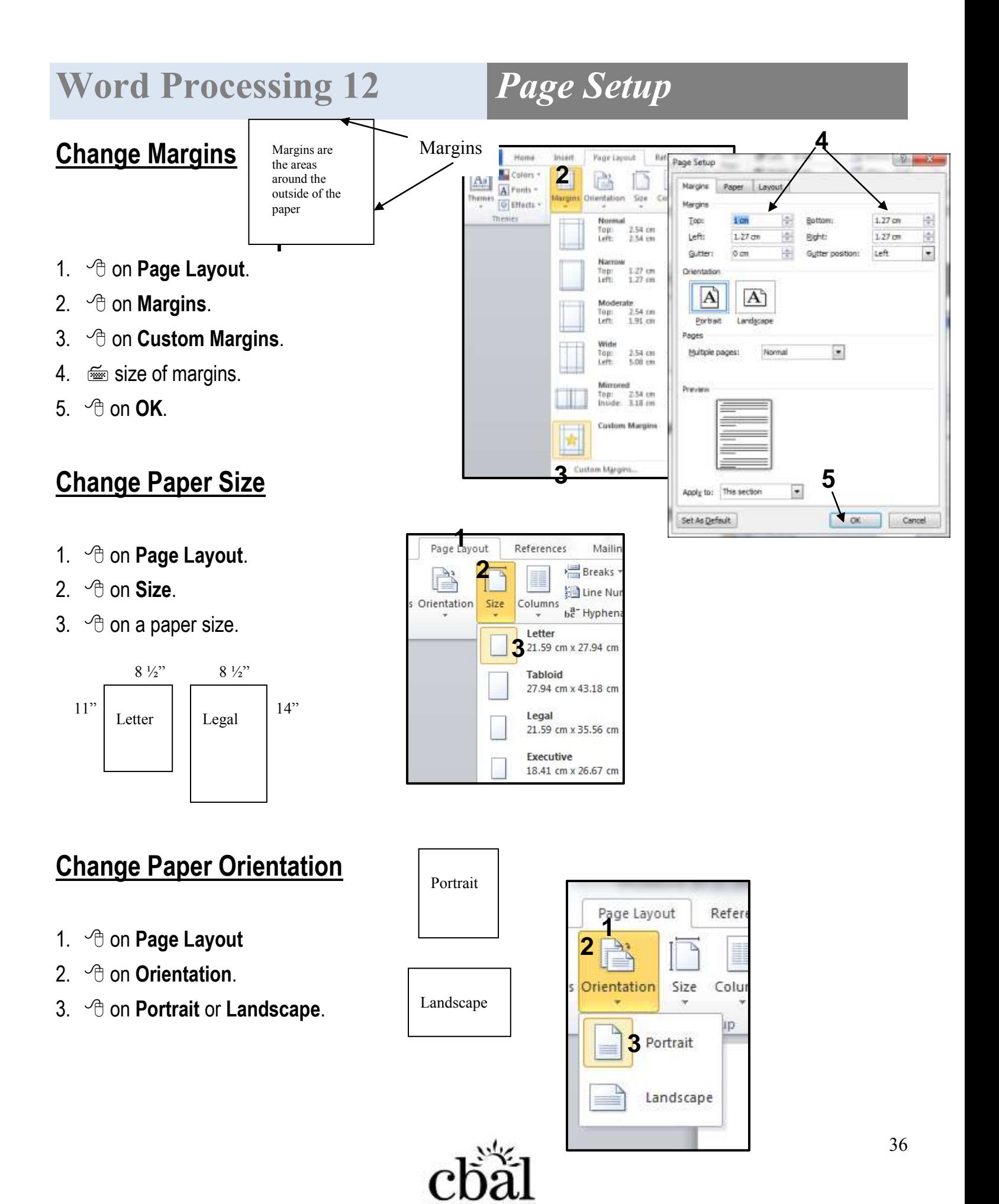

## **Lesson 12 - Handout 1** *Page Setup*

#### Instructions:

- 1. Change the Margins to 0.5 inches.
- 2. Change the Orientation to landscape.
- 3. Create a table with 7 columns and 11 rows.
- 4. Type the headings given.
- 5. Fill in the table. Use the Telus website to find numbers you don't know. [\(www.mytelus.com\)](http://www.mytelus.com/)

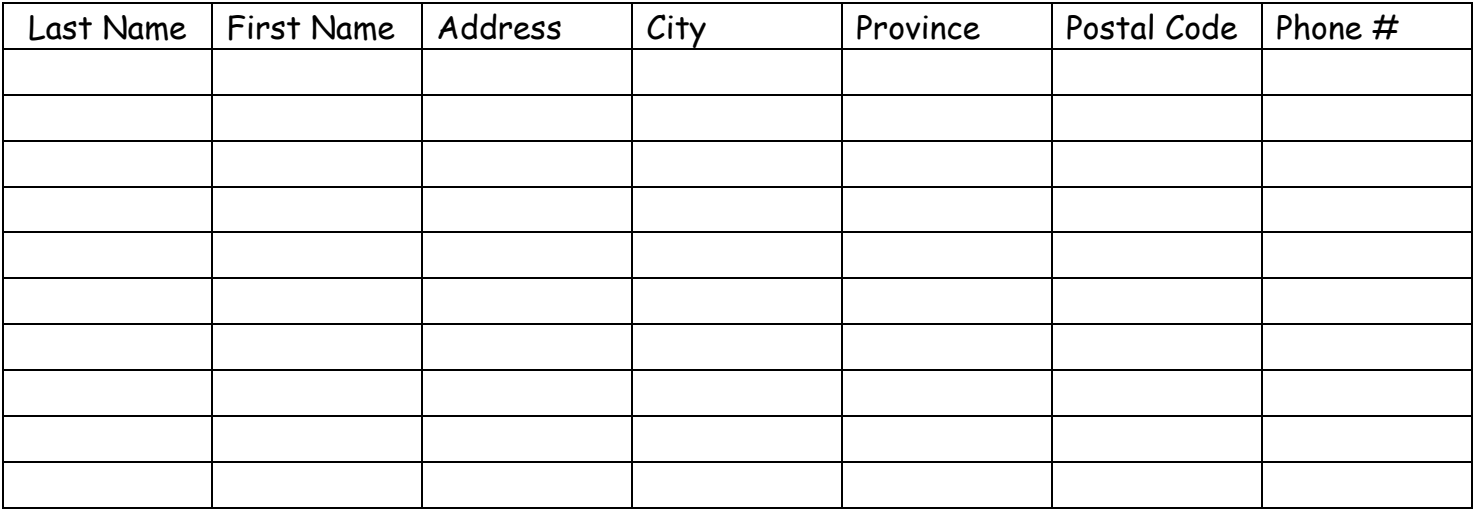

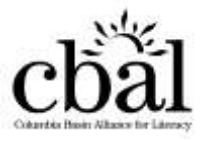

## **Lesson 12 - Handout 2** *Resumes*

Instructions:

- 1. Change all the margins to 0.5 inches.
- 2. Insert a table with 3 columns and 9 rows. Remove the borders.
- 3. Make the first column 2 inches, the second column 3 1/2 inches & the third column 2 inches.
- 4. Type the resume below. Type each section in a different row.
- 5. Format the information. Make the headings, the name, and the job titles bold. Make the company names italic. Centre the name, address and phone number. Right align the job addresses and dates. Use bullets for the job duties.

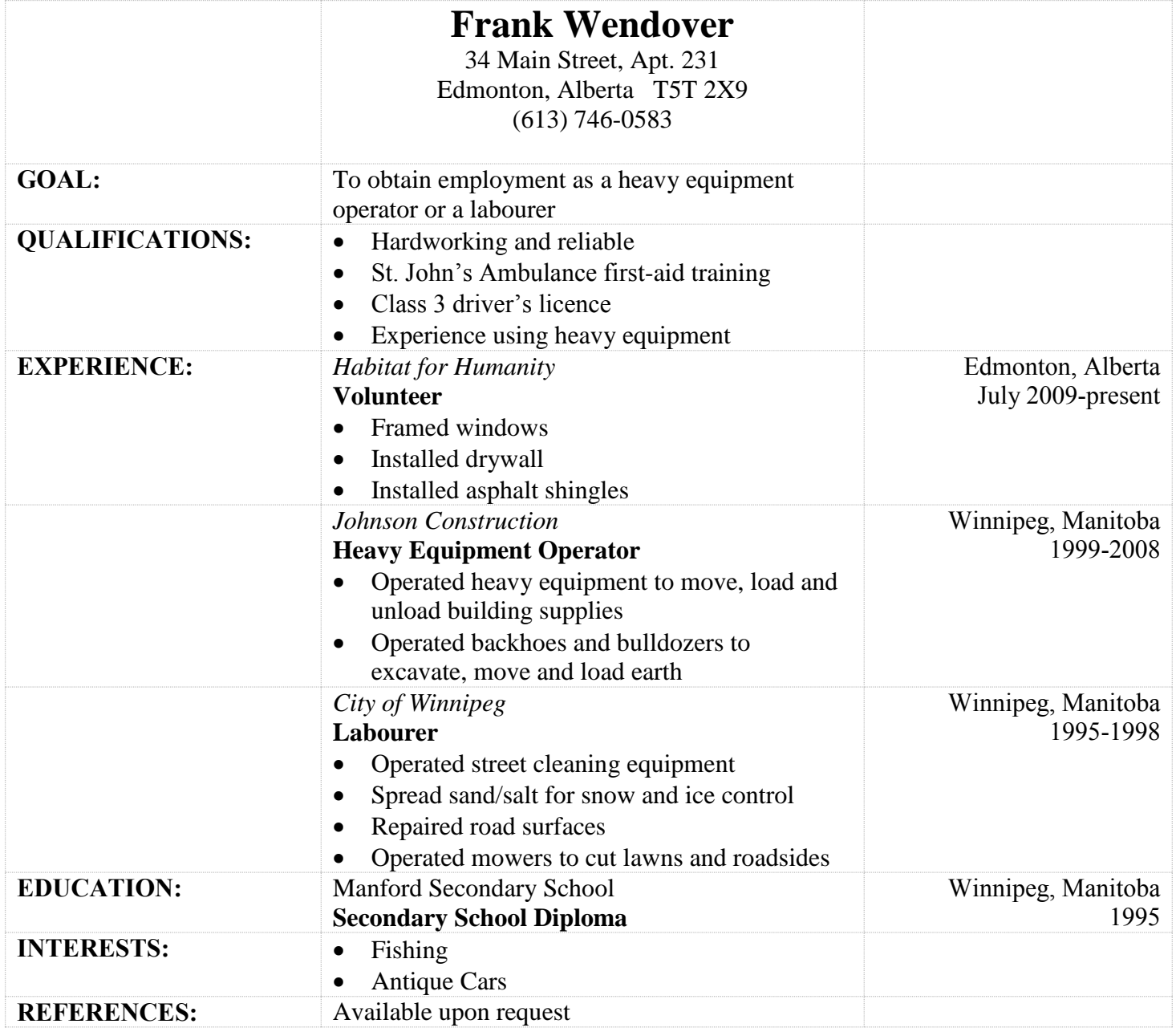

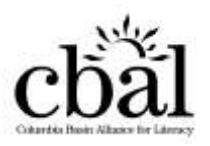

## Lesson 12 - Handout 3

Resumes

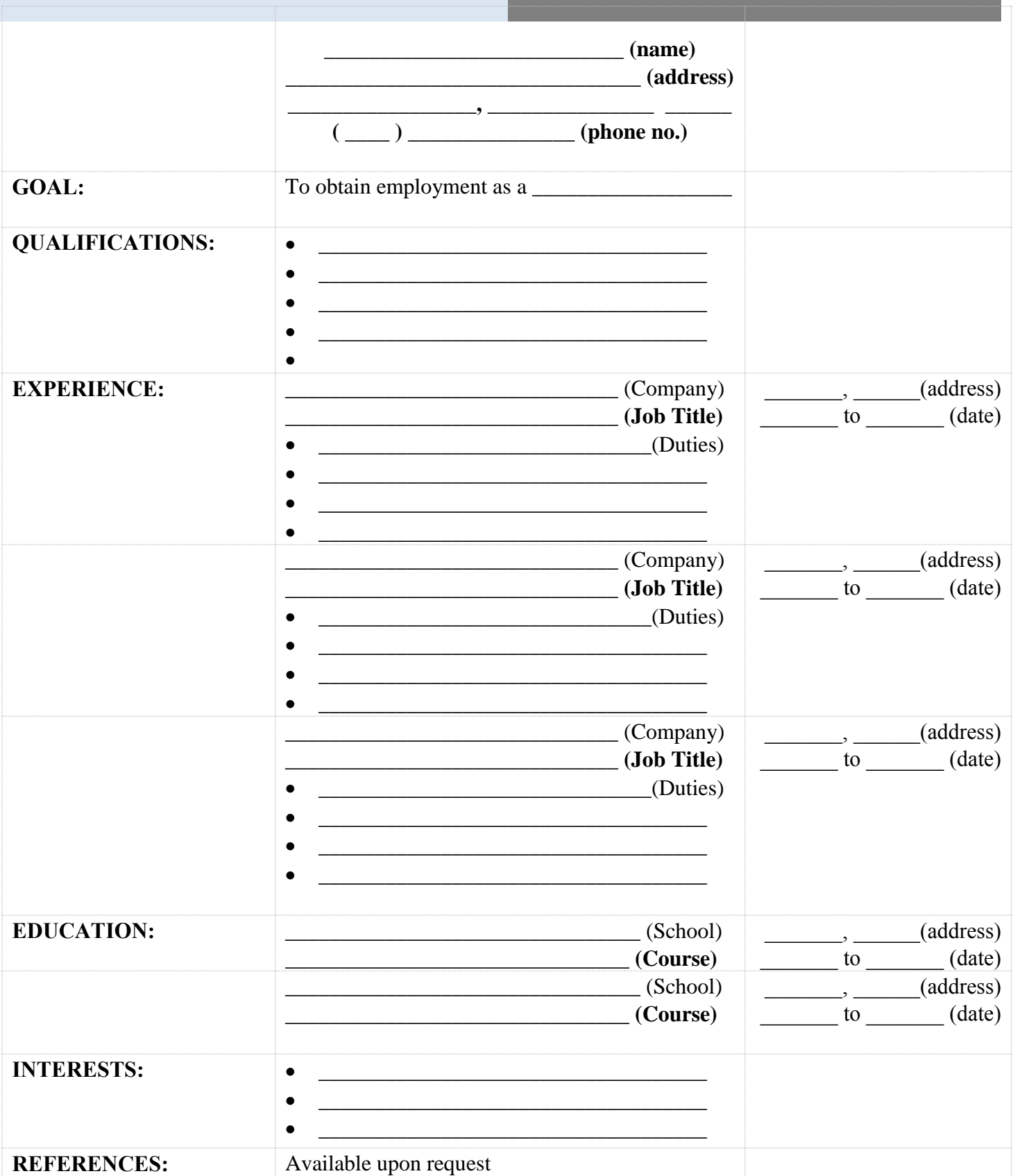

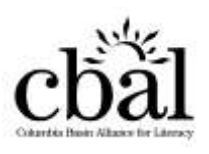